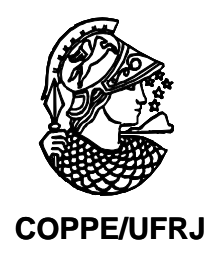

# DESENVOLVIMENTO DE UM SOFTWARE DEDICADO A RECONSTRUÇÃO DE MAPAS DE INTENSIDADES DE RAIOS X FLUORESCENTES

André Pereira de Almeida

Dissertação de Mestrado apresentada ao programa de Pós-graduação em Engenharia Nuclear, COPPE, da Universidade Federal do Rio de Janeiro, como parte dos requisitos necessários à obtenção do titulo de Mestre em Engenharia Nuclear.

Orientador: Delson Braz

Rio de Janeiro

Fevereiro de 2010

## DESENVOLVIMENTO DE UM SOFTWARE DEDICADO A RECONSTRUÇÃO DE MAPAS DE INTENSIDADES DE RAIOS X FLUORESCENTES

André Pereira de Almeida

DISSERTAÇÃO SUBMETIDA AO CORPO DOCENTE DO INSTITUTO ALBERTO LUIZ COIMBRA DE PÓS-GRADUAÇÃO E PESQUISA DE ENGENHARIA (COPPE) DA UNIVERSIDADE FEDERAL DO RIO DE JANEIRO COMO PARTE DOS REQUISITOS NECESSÁRIOS PARA A OBTENÇÃO DO GRAU DE MESTRE EM CIÊNCIAS EM ENGENHARIA NUCLEAR.

Examinada por:

 $\mathcal{L}_\text{max}$  , where  $\mathcal{L}_\text{max}$  , we have the set of  $\mathcal{L}_\text{max}$ Prof. Delson Braz, D.Sc.

 $\mathcal{L}_\text{max}$  , where  $\mathcal{L}_\text{max}$  , we have the set of  $\mathcal{L}_\text{max}$ Prof . Luís Fernando de Oliveira, D.Sc.

 $\mathcal{L}_\text{max}$ Profª Simone Coutinho Cardoso, D.Sc.

 $\mathcal{L}_\text{max}$ Prof. Edgar Francisco Oliveira de Jesus, D.Sc.

RIO DE JANEIRO, RJ – BRASIL FEVEREIRO DE 2010

Almeida, André Pereira

Desenvolvimento de um software dedicado a reconstrução de mapas de intensidades de raios x fluorescentes /André Pereira de Almeida – Rio de Janeiro: UFRJ/COPPE, 2010.

XI, 52 p.:Il.; 29,7 cm.

Orientador: Delson Braz

Dissertação (mestrado) – UFRJ/ COPPE/ Programa de

Engenharia Nuclear, 2010.

Referências Bibliográficas: p.41-44.

1. µ-XRF. 2. Mapeamento. 3. Otimização. I. Braz, Delson. II. Universidade Federal do Rio de Janeiro, COPPE, Programa de Engenharia Nuclear. III. Título.

"*A Fé é o fundamento da esperança, é uma certeza a respeito do que não se vê. Foi ela que fez a glória de nossos antepassados. Pela Fé reconhecemos que o mundo foi formado pela Palavra de Deus e que as coisas visíveis se originaram do invisível."* HEBREUS 11:1-3, Bíblia Sagrada.

*Dedico este trabalho aos meus pais Jaime (In Memoriam) e Maria que me deram a vida e a minha querida esposa Lilian, que sempre me incentivou para alcançar os meus objetivos.*

#### **AGRADECIMENTOS**

*A Deus que me deu força, sabedoria e paciência, para concluir este trabalho.*

*A minha família: minha esposa, Lílian, minha mãe, Maria e meus irmãos, Fabiana e Julio, que sempre me ajudaram e que me incentivaram muito neste trabalho.*

*Aos Professores Delson, Luís Fernando, Regina e Simone, pela orientação, compreensão, ajuda e pela oportunidade de trabalhar neste grupo.*

*Aos amigos, que sempre me apoiaram e me ajudaram.*

Resumo da Dissertação apresentada à COPPE/UFRJ como parte dos requisitos necessários para a obtenção de grau de Mestre em Ciências (M.Sc.)

## DESENVOLVIMENTO DE UM SOFTWARE DEDICADO A RECONSTRUÇÃO DE MAPAS DE INTENSIDADES DE RAIOS X FLUORESCENTES

André Pereira de Almeida

Fevereiro/2010

Orientador: Delson Braz Programa: Engenharia Nuclear

Este trabalho teve como objetivo o desenvolvimento de um software dedicado, tendo em vista a necessidade de otimização do processo de análise dos dados de mapeamento por microfluorescência de raios X, uma vez que este processo envolve uma grande quantidade de etapas e, em se tratando de mapeamento, uma quantidade enorme de dados. A metodologia básica utilizada para o desenvolvimento deste software envolveu as seguintes etapas: a coleta dos valores das intensidades fluorescentes de cada um dos elementos químicos, para cada ponto medido, a normalização destes valores, a formatação e a associação dos valores das intensidades normalizados com um tom de cinza e a visualização dos mapas reconstruídos. O software (MapXRF) desenvolvido neste trabalho foi aplicado no mapeamento de amostras de dentes e mostrou-se uma ferramenta de grande importância para otimização do processo de analise dos dados utilizando a técnica de microfluorescência de raios X, tendo em vista que o tempo para a reconstrução dos mapas está na ordem de segundos.

Abstract of Dissertation presented to COPPE/UFRJ as a partial fulfillment of the requirements for the degree of Master of Science (M.Sc.)

## DEVELOPMENT OF DEDICATED SOFTWARE FOR RECONSTRUCTION OF X-RAY FLUORESCENCE INTENSITIES MAPS

André Pereira de Almeida

February/2010

Advisor: Delson Braz

Department: Nuclear Engineering

The aim of this study is to develop dedicated software, in view of the need for optimization of the data analysis mapping microfluorescence X-ray, since this process involves a lot of steps and data. The basic methodology used for the development of software involves the following steps: a collection of values of fluorescent intensities of each of the chemical elements, for each measured point, the normalization of these values, the format and the association of the intensity values normalized with a tone gray and the maps reconstructed. The software (MapXRF) developed is applied in the mapping of samples of teeth and was a tool of great importance for optimization of data analysis using the technique of X-ray microfluorescence, considering that the time for reconstruction of maps is the order of seconds.

# **ÍNDICE**

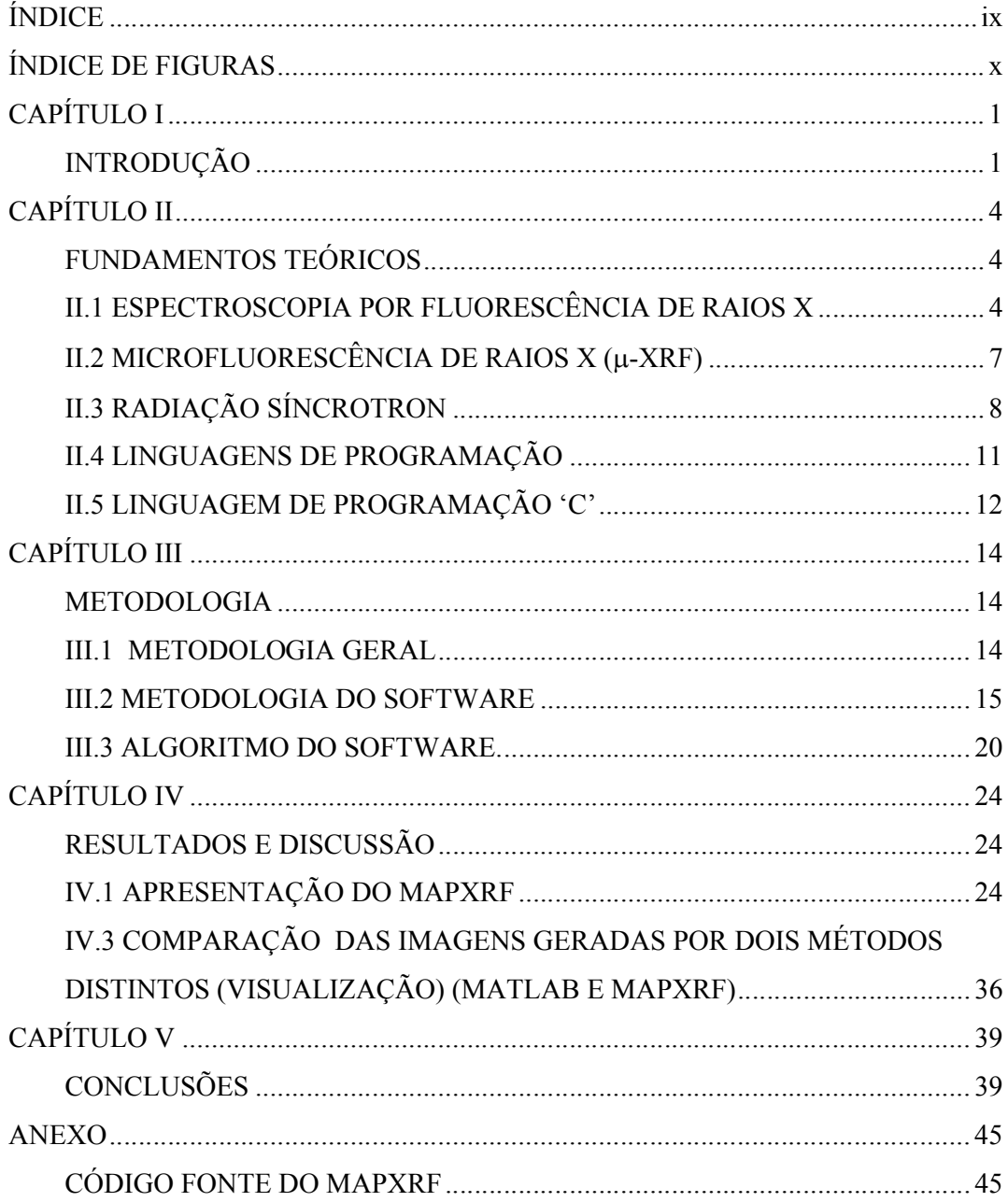

# **ÍNDICE DE FIGURAS**

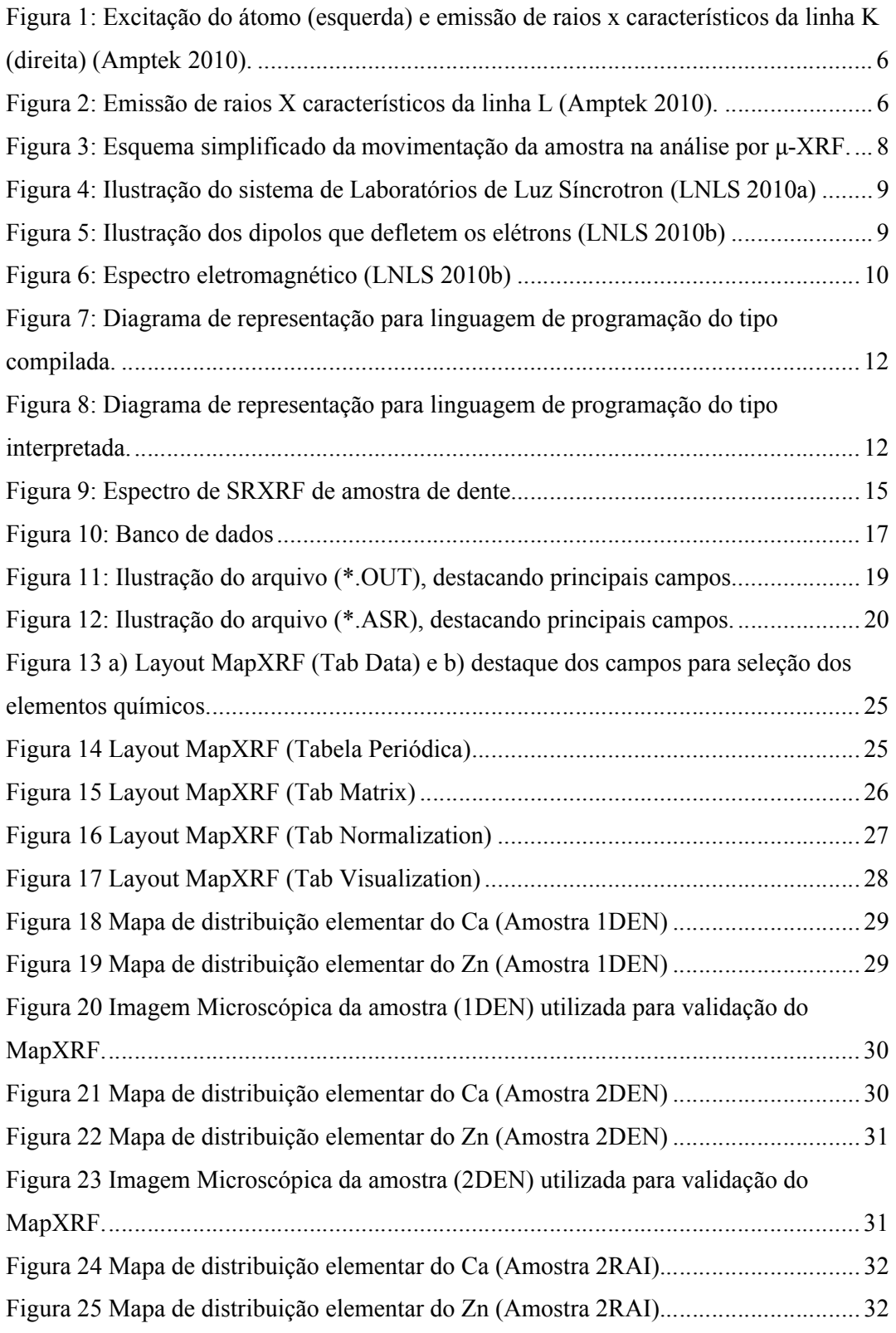

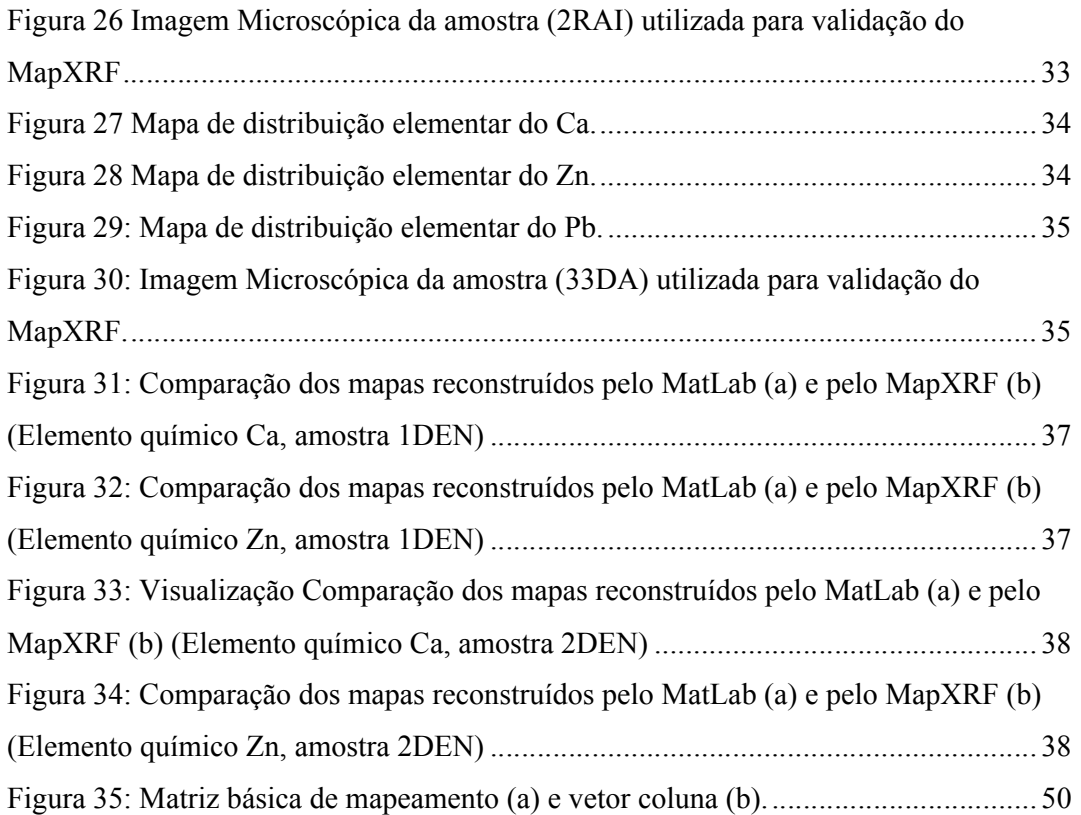

# **CAPÍTULO I**

#### **INTRODUÇÃO**

A micro-fluorescência de raios X utilizando radiação síncrotron é uma técnica de análise multielementar onde as medidas são rápidas e realizadas em grandes centros de pesquisa que utilizam aceleradores de partículas para a produção de luz síncrotron, como no Laboratório Nacioanal de Luz Síncrotron (LNLS). Com a grande procura por estas facilidades e após análise de comitês técnicos, é normal que o tempo disponível para cada projeto acolhido não seja grande. Desta forma, fica clara a necessidade de se ter uma análise rápida e otimizada dos dados que possa ser realizada durante o tempo disponível de projeto. Assim, alguns pesquisadores têm procurado ferramentas capazes de fazer essa otimização a fim de obter uma analise rápida dos dados para tomada de decisões durante as medidas.

O mapeamento de distribuição elementar das amostras é um aspecto importante no domínio da ciência, especialmente em microbiologia celular, medicina e em ciência dos materiais como pode ser constatado pelos trabalhos de pesquisa publicados citados a seguir: XIANG (2004), KEMPSON (2005), UO (2007), SMART (2007), ARONOVA (2007).

Existem estudos que utilizam o mapeamento de distribuição elementar para estudo dos tecidos mamários (PEREIRA *et. al*., 2008) e para avaliação da formação da matriz óssea focando a composição elementar e análise estrutural (SCHANTZ *et. al*., 2002). Imagens de distribuição elementar também encontram aplicações em outros campos como: arqueologia, geologia, polímeros industriais e de semicondutores (SCHANTZ, 2002, BECKHO, 2006, PEREIRA, 2007a, 2007b, BARNETT, 2007).

TOQUE e IDE-EKTESSABI (2009) desenvolveram um procedimento utilizando interpolação e subtração de fundo usando transformações de matriz de dados espectrais, para produzir imagens de distribuição elementar que pode ser utilizado para analisar os dados espectrais sem a necessidade de softwares comerciais de processamento de imagem. Este procedimento também pode ser adaptado para executar o mapeamento da distribuição de imagens in-situ.

Na prática, se a aquisição de dados se refere a um mapeamento de área da amostra com dimensões de 40×40 pontos, o produto final do processo de aquisição serão 1600 espectros de energia (arquivos de dados de entrada). Imaginando que a amostra contenha cinco elementos químicos distintos e que cada elemento químico produza cinco linhas de fluorescência, então cada espectro conterá 25 dados totalizando 40.000 dados que precisam ser identificados, processados e reagrupados na forma de mapas por elemento químico. Pela quantidade de dados e cálculos, o processo manual de análise está sujeita a erros humanos e a produção de fadiga física e emocional além de consumir um grande período de tempo, contabilizando horas de análise, entre o início do processamento e a geração dos mapas. A automação do processo evita todo esse desconforto e elimina a ocorrência de erros na execução do método.

Observa-se que o desenvolvimento de softwares com o objetivo de otimizar o processo de análise de dados não é produzido em grande quantidade ou não é divulgado publicamente, reforçando a importância da implementação do MapXRF e de sua divulgação.

A motivação deste trabalho iniciou-se na observação da necessidade de otimização do processo de análise dos dados de mapeamento obtidos usando a técnica de µ-XRF uma vez que este processo envolve uma grande quantidade de etapas e em se tratando de mapeamento, uma quantidade enorme de dados. A metodologia básica para a análise dos dados de mapeamento por µ-XRF envolveu as seguintes etapas:

- Aquisição dos dados;
- Cálculo das intensidades fluorescentes dos elementos químicos em cada espectro de μ-XRF;
- Obtenção dos valores das intensidades fluorescentes de cada um dos elementos químico para cada ponto medido;
- Normalização dos valores de intensidades fluorescentes de cada um dos elementos químicos pontualmente medidos na amostra.

O objetivo deste trabalho é desenvolver um software (MapXRF) de mapeamento 2D para a análise rápida dos dados usando a técnica de microfluorescência de raios X (μ-XRF) de modo que a análise qualitativa sirva inicialmente para a otimização do processo de mapeamento e assista indiretamente às situações de tomada de decisão, como por exemplo, a de se refazer o processo de aquisição de todo um conjunto de dados imediatamente após o processo de mapeamento. O MapXRF foi implementado na linguagem de programação C++, utilizado o RAD C++Builder 6 (desenvolvido por CodeGear/Embarcadero Technologies).

# **CAPÍTULO II**

#### **FUNDAMENTOS TEÓRICOS**

### **II.1 ESPECTROSCOPIA POR FLUORESCÊNCIA DE RAIOS X**

A fluorescência de raios X (XRF – X-Ray Fluorescence) é uma técnica analítica multielementar e não destrutiva usada para obter informações qualitativas e quantitativas da composição elementar das amostras. Esta técnica é baseada na produção e detecção de raios X característicos emitidos pelos elementos constituintes da amostra quando irradiada com elétrons, íons, raios X ou gama com energias apropriadas.

A XRF basicamente divide-se em duas variantes analíticas distintas: a baseada na dispersão por comprimento de onda (WDXRF) e a dispersão por energia (EDXRF). A WDXRF desenvolveu-se nos meados da década de 60, enquanto que a EDXRF surgiu aproximadamente dez anos após com o surgimento dos detectores semicondutores de silício e germânio. As subvariantes da técnica EDXRF são: (1) a fluorescência de raios X por reflexão total (TXRF – Total Reflection X-Ray Fluorescence) que possui vantagens como trabalhar com quantidades diminutas de amostras (da ordem de 5 μl) e com valores menores de limites de detecção em relação à EDXRF convencional; (2) a microfluorescência de raios X (μ-XRF), sendo a única entre as subvariantes a fornecer informações sobre a distribuição elementar na amostra. Nestas técnicas e variantes, normalmente se utiliza raios X de elementos alvo (Mo, Rh, etc) de um tubo de raios X e, mais recentemente, raios X da luz síncrotron.

Quando um átomo de uma amostra é excitado, podem ocorrer diferentes processos de interação da radiação, como: efeito fotoelétrico, efeito Compton, espalhamento coerente e produção de pares (provável para fótons com energia maior ou igual a 1,02 MeV).

As probabilidades de interação da radiação com a matéria são quantificadas através de um parâmetro chamado seção de choque. Observa-se que quanto maior o valor numérico da seção de choque, maior é a probabilidade de interação, para uma determinada energia. A interpretação deste parâmetro pode ser explicada através de uma analogia simples: um atirador lançando um projétil contra um alvo; quanto maior a área do alvo maior a probabilidade do atirador acertá-lo.

Quando os elétrons são ejetados (efeito fotoelétrico) dos níveis interiores dos átomos, elétrons dos níveis mais externos preenchem a vacância deixada pelo primeiro. Este processo está ilustrado nas Figuras 1 e 2. Cada transição eletrônica implica numa emissão de energia do elétron envolvido no processo e esta diferença de energia é emitida na forma de um fóton de raios X. Como este processo envolve níveis de energia que são característicos de cada elemento químico, a radiação emitida em cada transição é chamada de raio X característico ou fluorescência de raios X. A emissão de raios X característicos compete com um efeito chamado efeito Auger, que ocorre quando um fóton, emitido na redução de energia de um elétron, interage com outro elétron do átomo, podendo ejetá-lo do mesmo.

A XRF pode ser empregada diretamente na identificação do elemento químico envolvido no processo de emissão e como a intensidade da radiação emitida é uma função da concentração do elemento, a técnica também fornece informações quantitativas. As aplicações do método de análise de amostras através da fluorescência de raios X incluem: análises químicas de elementos traços em ciências ambientais, biológicas e materiais, perfil de profundidade química em filmes finos e mapeamento químico.

5

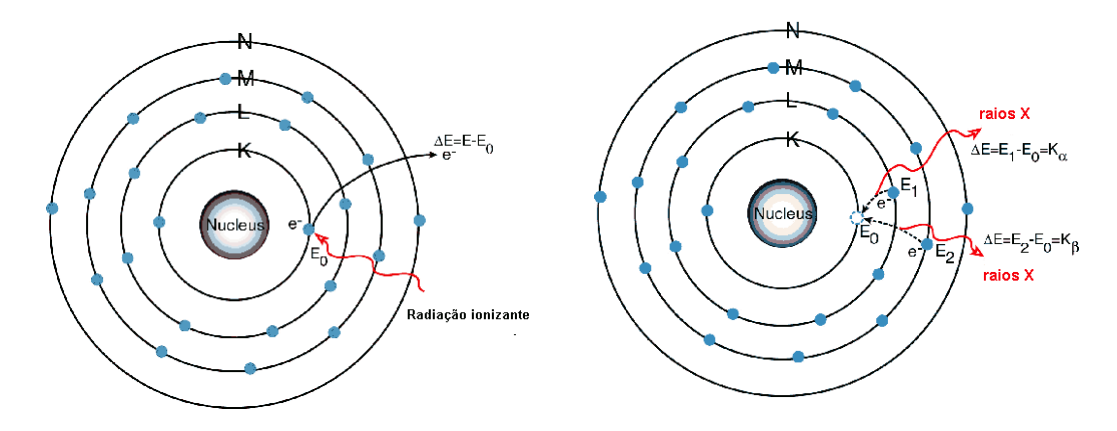

**Figura 1: Excitação do átomo (esquerda) e emissão de raios x característicos da linha K (direita) (Amptek 2010).**

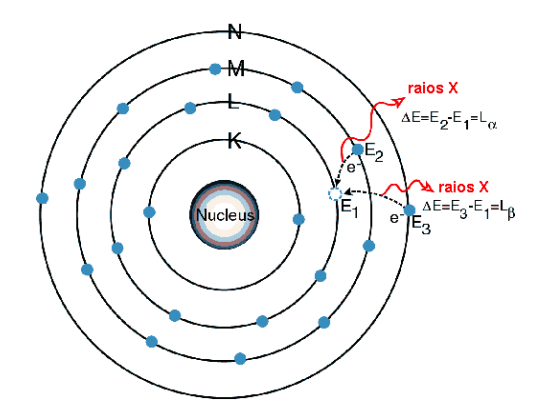

**Figura 2: Emissão de raios X característicos da linha L (Amptek 2010).**

Do ponto de vista da instrumentação de detecção, é recomendável que os fótons de raios X característicos emitidos pelos elementos químicos presentes na amostra incidam em um sistema de detecção com uma eletrônica capaz de diferenciar as energias dos fótons incidentes com precisão suficiente para fornecer uma distribuição espectral de intensidades versus energia. Analisadores multicanais computadorizados são utilizados para adquirir e mostrar os espectros de energia. Este método é geralmente aplicado para determinação de elementos com número atômico igual ou maior a 11 (Na).

Para elementos de número atômico (Z) pequeno, a seção de choque é pequena, pois existe uma dependência forte de Z para seção de choque, conseqüentemente para estes elementos o sistema de detecção de XRF, encontrará dificuldades na detecção, tornando-se progressivamente maiores, as dificuldades, conforme o número atômico dos elementos químicos diminui.

### **II.2 MICROFLUORESCÊNCIA DE RAIOS X (µ-XRF)**

Esta técnica de XRF baseia-se na irradiação de uma área circular com diâmetro na ordem de micrometros (μm) na superfície da amostra, fornecendo informações da distribuição espacial de elementos majoritários e minoritários do material sob estudo. Essencialmente, um feixe primário de raios X (com uma pequena seção transversal) irradia uma pequena área de uma amostra e induz a emissão de raios X fluorescentes desta área. Um sistema detector adequado coleta a radiação fluorescente que leva as informações da composição local da amostra. Um esquema básico da análise por microfluorescência de raios X é ilustrado na Figura 3.

Quando a amostra é movida, manualmente ou controlada por computador, no caminho do feixe de raios X, é possível analisar áreas específicas ou coletar imagens para análise bidimensional. As dificuldades na exploração deste método estão relacionadas à produção de feixes de raios X suficientemente intensos e estreitos para que se obtenham microanálises de qualidade. Técnicas capazes de resolver o problema de dimensão do feixe somente apareceram recentemente. Algumas variações no modo básico de operação estão relacionadas com o método empregado para o confinamento do feixe de raios X: concentração através de capilares ou alteração do tipo de fonte de excitação empregado (por exemplo, tubos de raios ou fontes de radiação síncrotron).

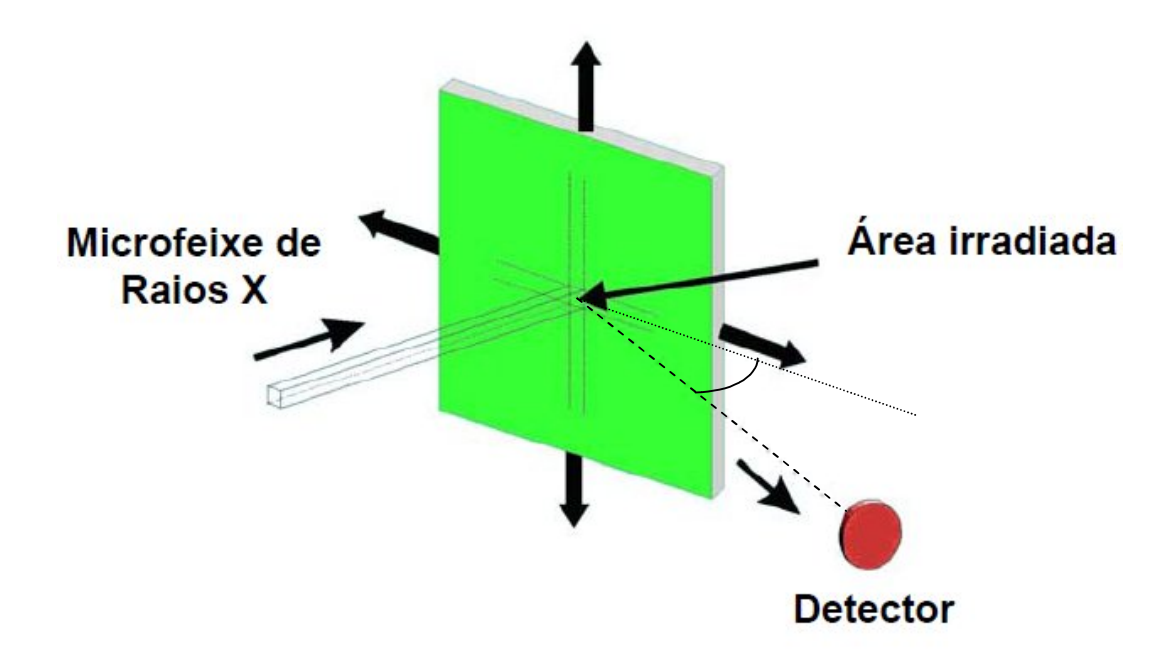

**Figura 3: Esquema simplificado da movimentação da amostra na análise por μ-XRF.**

## **II.3 RADIAÇÃO SÍNCROTRON**

Quando uma carga elétrica é acelerada, da mesma forma que elétrons oscilando numa antena, ela emite radiação eletromagnética. Uma partícula que é acelerada de forma harmônica gera um campo elétrico senoidal em função do tempo, e este oscila de acordo com a freqüência do seu movimento. Se a velocidade da partícula for bem inferior à da luz, essa emissão tem o seu valor máximo para ângulos perpendiculares à direção de aceleração. Por outro lado, nas proximidades da velocidade da luz ocorrem mudanças interessantes na emissão de radiação, relacionadas com as freqüências emitidas e a forma (direção) de como a partícula emite. Alterações mais profundas ocorrem a velocidades relativísticas no movimento circular em que o espectro de emissão de radiação torna-se quase-contínuo, apresentando uma infinidade de harmônicos da freqüência fundamental de oscilação. Esta radiação é conhecida como luz síncrotron.

O processo de produção é iniciado por um canhão de elétrons de um acelerador linear. As partículas carregadas entram em um tubo onde existem campos elétricos alternados. Estas partículas são aceleradas primeiramente por um campo elétrico, entram em um tubo de corrente, onde são protegidas do campo elétrico, e o atravessam com velocidade constante até a próxima abertura. Neste ponto as partículas são novamente aceleradas e, a cada abertura entre os tubos (" drifts "), as partículas recebem mais e mais energia. Esse processo é capaz de acelerar as partículas carregadas com energias muito grandes (Figura 4, 5 e 6).

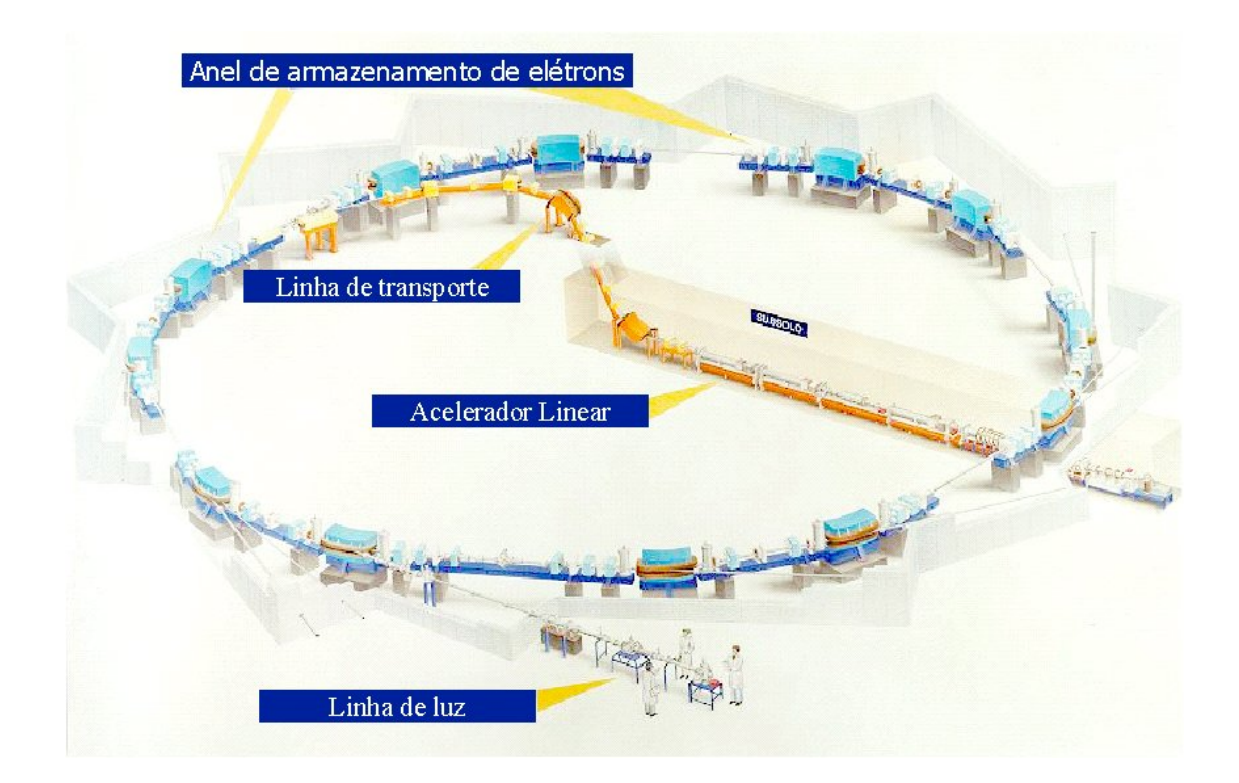

**Figura 4: Ilustração do sistema de Laboratórios de Luz Síncrotron (LNLS 2010a)**

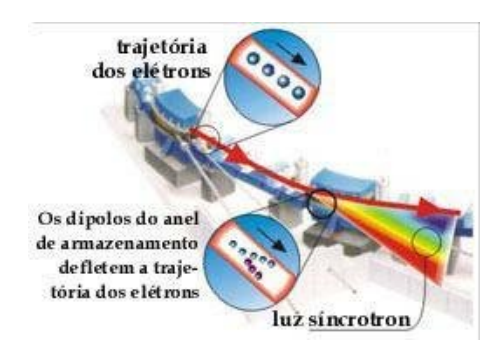

**Figura 5: Ilustração dos dipolos que defletem os elétrons (LNLS 2010b)**

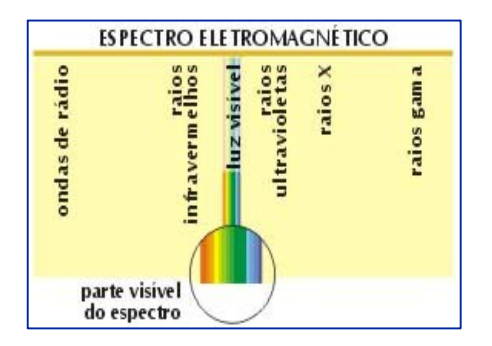

**Figura 6: Espectro eletromagnético (LNLS 2010b)**

A circulação de corrente em anéis de armazenamento de alta energia, na ordem de GeV, emite feixes pulsados de luz tipicamente polarizados. São utilizados três tipos de magnetos na geração de radiação síncrotron: bending magnets, wigglers e undulators. Estes elementos aceleram de diferentes maneiras os elétrons armazenados. Os bending magnets , fazem com que os elétrons percorram a trajetória curva do anel. Devido à velocidade relativística dos elétrons, pulsos de radiação são altamente colimados e com ângulo de abertura vertical de  $1/\gamma$ , ( $\gamma = E_0/mc^2$ ), próximo da energia crítica síncrotron. O wiggler e o undulator diferem basicamente pela magnitude da perturbação que proporcionam ao feixe de elétrons. São responsáveis pelas características de coerência do feixe de elétrons.

A utilização de luz Síncrotron pressupõe o uso de monocromadores de modo a selecionar a região desejada dentro de um amplo espectro de energia. O feixe é, por sua natureza, laminar com altura de alguns milímetros e com largura de algumas dezenas de centímetros no plano do objeto, o que o torna ideal para sistemas de imagem. As características geométricas do feixe podem também ser modificadas mediante o uso de cristais assimétricos ou de outras óticas, de modo a adaptar-se às exigências específicas (ARFELLI, 2000).

Laboratórios de luz síncrotron de todo o mundo possibilitam uma grande variedade de aplicações em diferentes campos tais como: ciências dos materiais, cristalografia, micro-espectroscopia de raios X e muitos outros. A principal característica destas fontes é o espectro de energia largo e contínuo que fornece um alto fluxo de fótons sob uma faixa de energia que pode ir além de 35 keV (exemplo, Laboratório de Luz Sincrotron de Trieste, Elettra, linha de feixe SYRMEP). O feixe de radiação possui uma alta colimação natural e um alto grau de coerência no espaço e tempo.

Estas características em combinação com a ótica sofisticada fazem as fontes de radiação síncrotron apropriadas para aplicações médicas (CASTRO, 2006) já que a intensificação da qualidade da imagem é observada enquanto a dose é conservada ou reduzida em algumas vezes. Durante os últimos anos, diversos laboratórios de luz síncrotron desenvolveram linhas de luz dedicadas às aplicações médicas (TAKEDA *et. al* ., 1998, ARFELLI, 2000,AKSIROV, 2001).

#### **II.4 LINGUAGENS DE PROGRAMAÇÃO**

As linguagens de programação surgiram da necessidade de aliviar o programador dos detalhes mais internos das máquinas, permitindo que o programador trabalhasse mais próximo do problema e se envolvesse mais com a lógica da solução.

Com o barateamento dos equipamentos de computação, grande parte da atenção atribuída inicialmente ao hardware passou para o software. Máquinas mais complexas e poderosas exigem uma programação mais sofisticada para que seu potencial computacional possa ser usufruído plenamente.

As duas formas básicas de tratamento de linguagens de programação, do ponto de vista da execução, são a compilação (Figura 7) e a interpretação (Figura 8), que são freqüentemente usadas em combinação. A princípio, um compilador traduz um código fonte para uma linguagem objeto da máquina alvo. Um benefício deste tipo de implementação é a performance do programa objeto e um ponto negativo é a verificação de erros no código, pois quando o programa objeto apresenta um erro em sua execução, é muito difícil apontar em que parte do código fonte o erro foi gerado. Exemplos deste modelo de implementação são as linguagens C/C++, Fortran, Pascal e Java.

Em oposição, um interpretador examina o programa fonte linha a linha e executa cada instrução ou comando de forma intercalada (leitura e execução). Esta forma de execução permite que o programador, na ocorrência de um erro, verifique a origem do

problema de forma muito mais rápida. Em contra-partida, a performance da execução das linguagens que utilizam o modelo de interpretação cai quando comparada à performance das linguagens compiladas. Exemplos desta forma de implementação são: MatLab, Basic, Python e R. Mostrar-se-á a seguir, de forma esquemática e resumida, o funcionamento de compiladores e interpretadores puros.

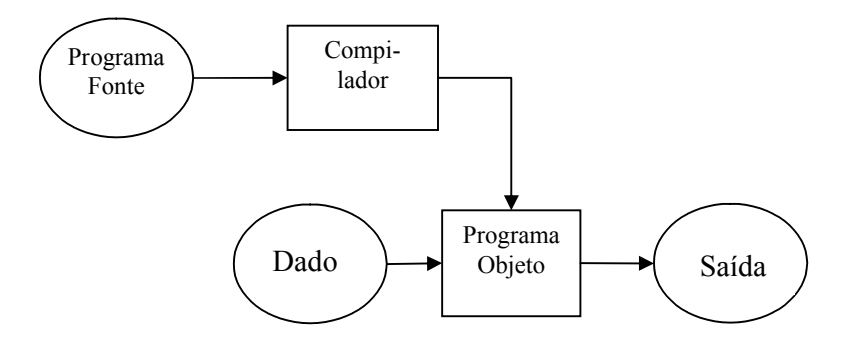

**Figura 7: Diagrama de representação para linguagem de programação do tipo compilada.**

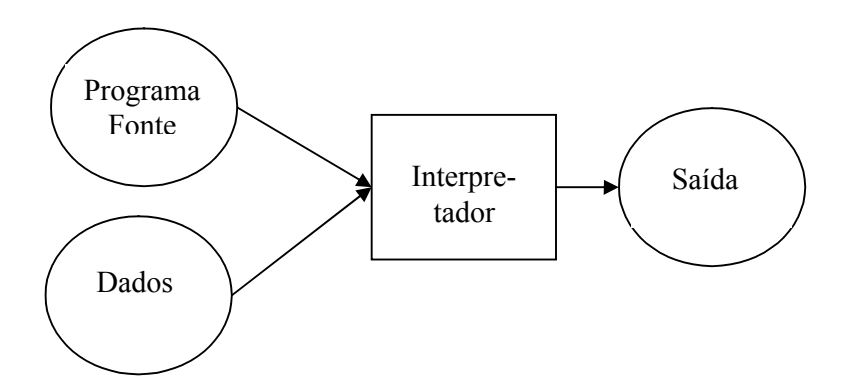

**Figura 8: Diagrama de representação para linguagem de programação do tipo interpretada.**

#### **II.5 LINGUAGEM DE PROGRAMAÇÃO 'C'**

O 'C' foi desenvolvido nos laboratórios Bell na década de 70 a partir da linguagem de programação Algol e possui as seguintes características:

 \* Portabilidade entre máquinas e sistemas operacionais (no ponto de vista do código fonte e não do código executável),

\* Dados compostos em forma estruturada,

\* Total interação tanto com o sistema operacional (SO) como com a máquina,

\* Código compacto e rápido.

Nos anos 80, 'C' era a linguagem mais utilizada por programadores por permitir a escrita intensiva de todas as características das linguagens anteriores. O próprio UNIX e o Linux foram escritos em 'C', assim como o 'front-end' do MS-DOS, do Windows e das aplicações do tipo 'Office' mais usadas na atualidade (OpenOffice.org, Microsoft Office). A linguagem 'C' também é muito utilizada em aplicações gráficas tais como as interfaces com o usuário e as animações computacionais.

A linguagem de programação C++, assim como a linguagem 'C', é considerada uma linguagem de alto nível (mais próximo à linguagem humana) com facilidades para o uso em baixo nível (utiliza somente instruções do processador) e a incorporação do modelo de programação chamado de "orientação a objeto". Foi desenvolvida por Bjarne Stroustrup como uma melhoria da linguagem 'C' e desde os anos 90 é uma das linguagens mais populares do mundo. Muitos dos programas existentes hoje foram escritos nestas linguagens, 'C' e C++ (SOULIE, 2009) .

# **CAPÍTULO III**

#### **METODOLOGIA**

#### **III.1 METODOLOGIA GERAL**

Sabendo da importância e da aplicabilidade da técnica μ-XRF, este trabalho visa otimizar o processo de análise através de mapas 2 D das distribuições elementares nas amostras estudadas. Com esse intuito torna-se necessário o entendimento dos processos envolvidos na análise dos dados obtidos usando a técnica de μ-XRF. Estes procedimentos serão descritos a seguir:

- 1. Aquisição dos dados: espectros de μ-XRF (Figura 9);
- 2. Calcular as intensidades fluorescentes dos elementos químicos em cada espectro de μ-XRF : (visto que cada espectro fornece informações de diversos elementos existentes na amostra, usando um programa destinado para essa finalidade. (neste caso pacote QXAS), onde os arquivos de saída são: (\*.OUT) e (\*.ASR));
- 3. Obter os valores das intensidades fluorescentes de cada um dos elementos químico (armazenados nos arquivos (\*.OUT)) para cada ponto medido (espectros). Este procedimento pode ser realizado com auxilio de qualquer programa editor de texto;
- 4. Normalização dos valores de intensidades fluorescentes de cada um dos elementos químicos pontualmente medidos na amostra: este procedimento é realizado dividindo os valores de intensidades fluorescentes de cada elemento pelo valor da intensidade incidente em cada um dos pontos medidos e armazenados em arquivos de acordo com a analise pretendida em cada pesquisa, que poderá ter o formato desejado pelo usuário.

Os procedimentos descritos anteriormente são realizados quando se pretende somente saber as intensidades fluorescentes de cada elemento. Podem ser feitos gráficos, tabelas, ou outro tipo de apresentação dos dados de acordo com a analise pretendida em cada pesquisa.

Se a finalidade da pesquisa é a obtenção de uma imagem (mapa 2D) das distribuições elementares nas amostras estudadas, outros passos devem ser adicionados à metodologia geral

- 5. Organização dos resultados na forma de matriz
- 6. Visualização da matriz como imagem
	- Em cores ou tons de cinza, de acordo com o software utilizado.

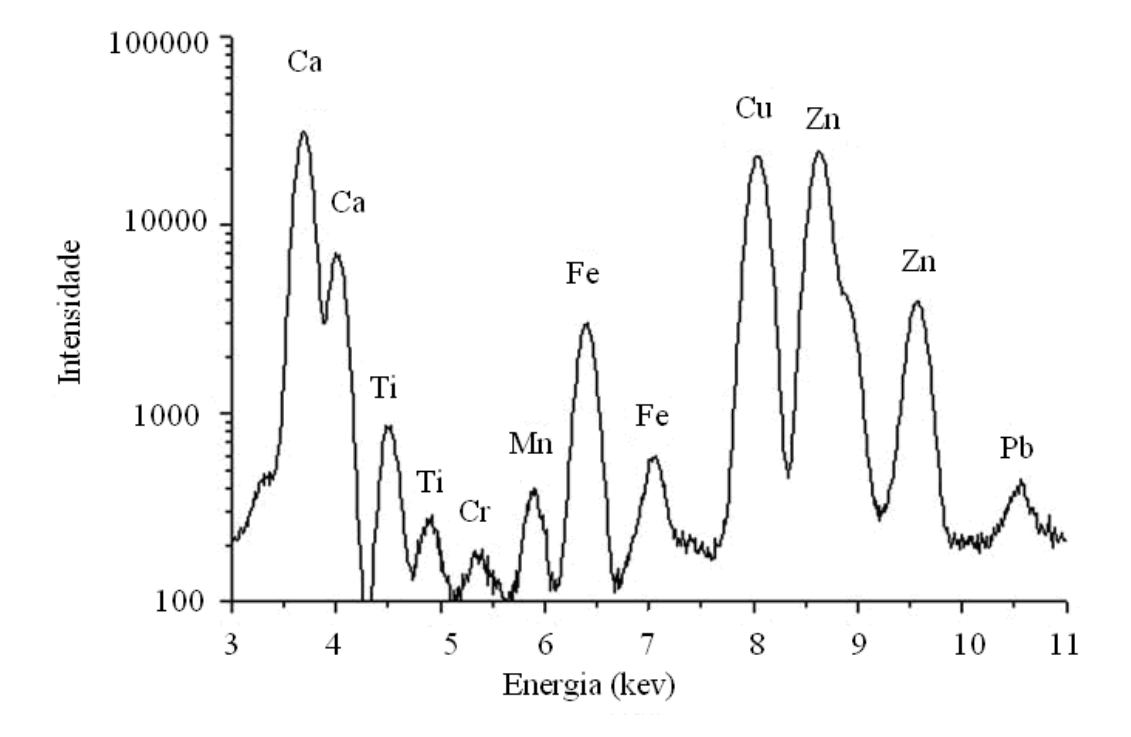

**Figura 9: Espectro de SRXRF de amostra de dente.**

#### **III.2 METODOLOGIA DO SOFTWARE**

O software (MapXRF) foi desenvolvido baseado na metodologia descrita para análise dos dados de mapeamento por μ-XRF. O programa foi implementado na linguagem de programação C++. Foi utilizado o RAD C++Builder 6 (desenvolvido por CodeGear/Embarcadero Technologies) para a geração do programa, dado que o C++Builder tem um ambiente de programação que facilita o desenvolvimento das interfaces gráficas, característica esta não presente em outras linguagens compiladas (exemplo, FORTRAN), além da excelente qualidade do programa executável gerado. Outra característica presente no  $C++\acute{e}$  o tipo da linguagem de programação, que é a compilada, como já explicado na introdução, tem um desempenho melhor que a linguagem interpretada (exemplo MATLAB).

O conjunto de dados operados pelo MapXRF é formado por dois grupos: o banco de dados com os elementos químicos da tabela periódica e suas respectivas energias de fluorescência e os dados contidos nos arquivos \*.OUT e \*.ASR gerados pelo QXAS que serão apresentados e detalhados a seguir.

O banco de dados criado é um arquivo no formato de tabela que contém na primeira coluna o número atômico dos elementos químicos, na segunda coluna o símbolo químico, da terceira até a última coluna todas as linhas de emissão que o QXAS utiliza como referência. Caso o elemento químico não tenha uma determinada linha de emissão, no espaço referente a esta energia encontrar-se-á o valor zero. A chave de entrada do banco de dados é o número atômico ou o símbolo químico dos elementos. Na memória do computador, o banco de dados está organizado na forma de matriz, como mostrado na Figura 10, o que facilita a localização da linha de dados correspondente ao elemento químico. A seqüência abaixo corresponde à organização dos campos de dados do banco de dados.

Z Símbolo KA1 KA2 … L1M3 L1M2 … L3O5

Para o programa reconstruir os mapas de intensidade fluorescente, faz-se necessário a utilização dos arquivos fornecidos pelo QXAS após o processamento dos espectros de energia gerados no sistema de aquisição: um com extensão (\*.OUT) e outro extensão (\*.ASR) sendo o primeiro essencial para o funcionamento do MapXRF.

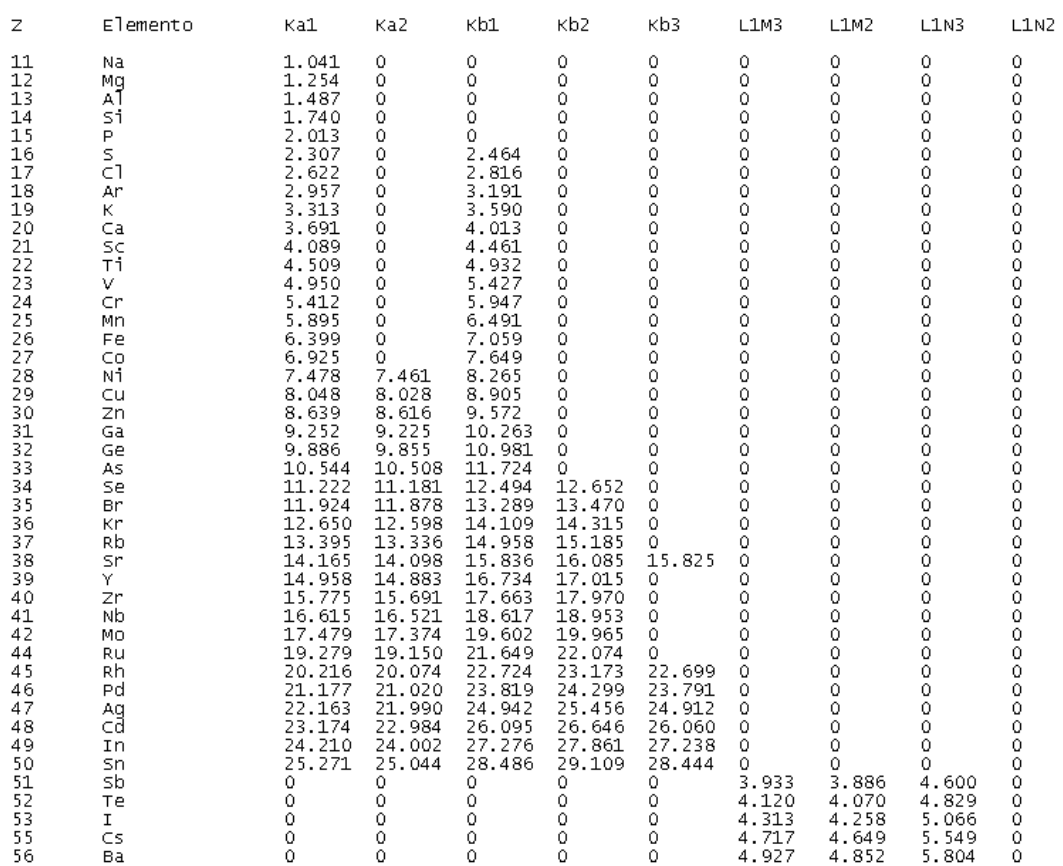

Banco de Dados

#### **Figura 10: Banco de dados**

O arquivo com extensão (\*.OUT) é criado quando o usuário configura o AXIL para salvar todas as informações dos ajustes (modo REPORT FULL), como por exemplo: linha de emissão, energia característica, intensidade da linha de emissão, dentre outras. Um exemplo deste arquivo pode ser visto na Figura 11. Este arquivo possui uma formatação peculiar apresentando um cabeçalho com 23 linhas de texto, uma moldura de caracteres e as informações de cada elemento químico selecionado pelo usuário e organizadas em blocos. Nestes blocos, a formatação segue o seguinte formato:

- 1. Iniciando o bloco, vê-se um índice seguido do símbolo químico.
- 2. Se o usuário tiver configurado o AXIL para gerar dados específicos sobre algum grupo de linhas de fluorescência (KA, KB, etc.), a identificação deste grupo aparecerá logo após o símbolo químico. Caso o usuário configure o AXIL para ponderar os valores de escape, esta linha apresentará um caracter asterisco

'\*'logo após o símbolo químico/grupo de emissão. Isto significa que o bloco de dados reporta explicitamente as contribuições de escape como se fossem linhas de emissão. Como dados finais da linha de texto inicial do bloco de informações, aparecem a área total sob o pico que é a soma das áreas sob o pico individuais de cada linha de emissão dentro do bloco e o desvio padrão da área total. É possível ver que, entre estes dois parâmetros, existe um caracter separador.

- 3. Após a linha de identificação de bloco, o usuário encontrará as informações das linhas de emissão distribuídas aos pares. Cada linha de emissão é organizada da seguinte forma: na primeira linha tem-se o identificador da linha no grupo (KA1, KB2, L1M2, etc.), a energia de emissão em keV, a intensidade relativa, a área sob o pico, um caracter separador (no conjunto de caracteres americano, este caracter corresponde ao símbolo '±'), o desvio padrão da medida em torno da energia de emissão, o valor do chi-quadrado; na segunda linha do par segue o número do canal do multicanal que corresponde à energia da linha de emissão, a largura a meia altura em eV, a contribuição do 'background' na medida e o fator de correção de absorção. Cada linha de emissão é formada por estas duas linhas de dados.
- 4. Se o usuário configurou o AXIL para computar a contribuição do escape, os pares de linhas de texto finais, antes do final do bloco de dados, apresentarão o identificador da linha de emissão seguida dos caracteres '-esc' indicando que são dados do escape. A seqüência dos dados é idêntica ao de qualquer outra linha de emissão.

Baseado nesta formatação, os seguintes campos de dados são identificados para cada grupo de informações (o conjunto de campos forma o registro):

#### Para linha de inicial de bloco sem cálculo do escape

*Registro de Identificação 1*

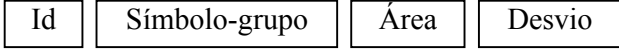

Para linha de inicial de bloco com cálculo do escape

*Registro de Identificação 2*

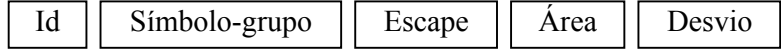

#### Para cada par de linhas de informação de cada linha de emissão sem ser escape

*Registro de Dados 1*

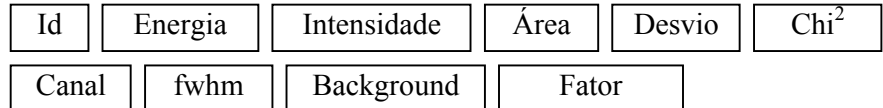

#### Para cada par de linhas de informação de cada contribuição de escape

*Registro de Dados 2*

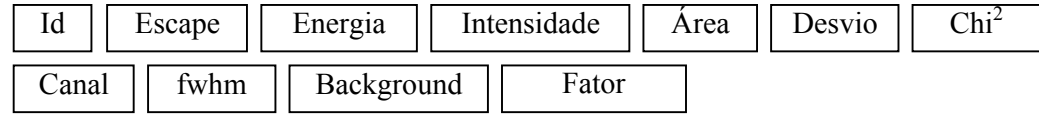

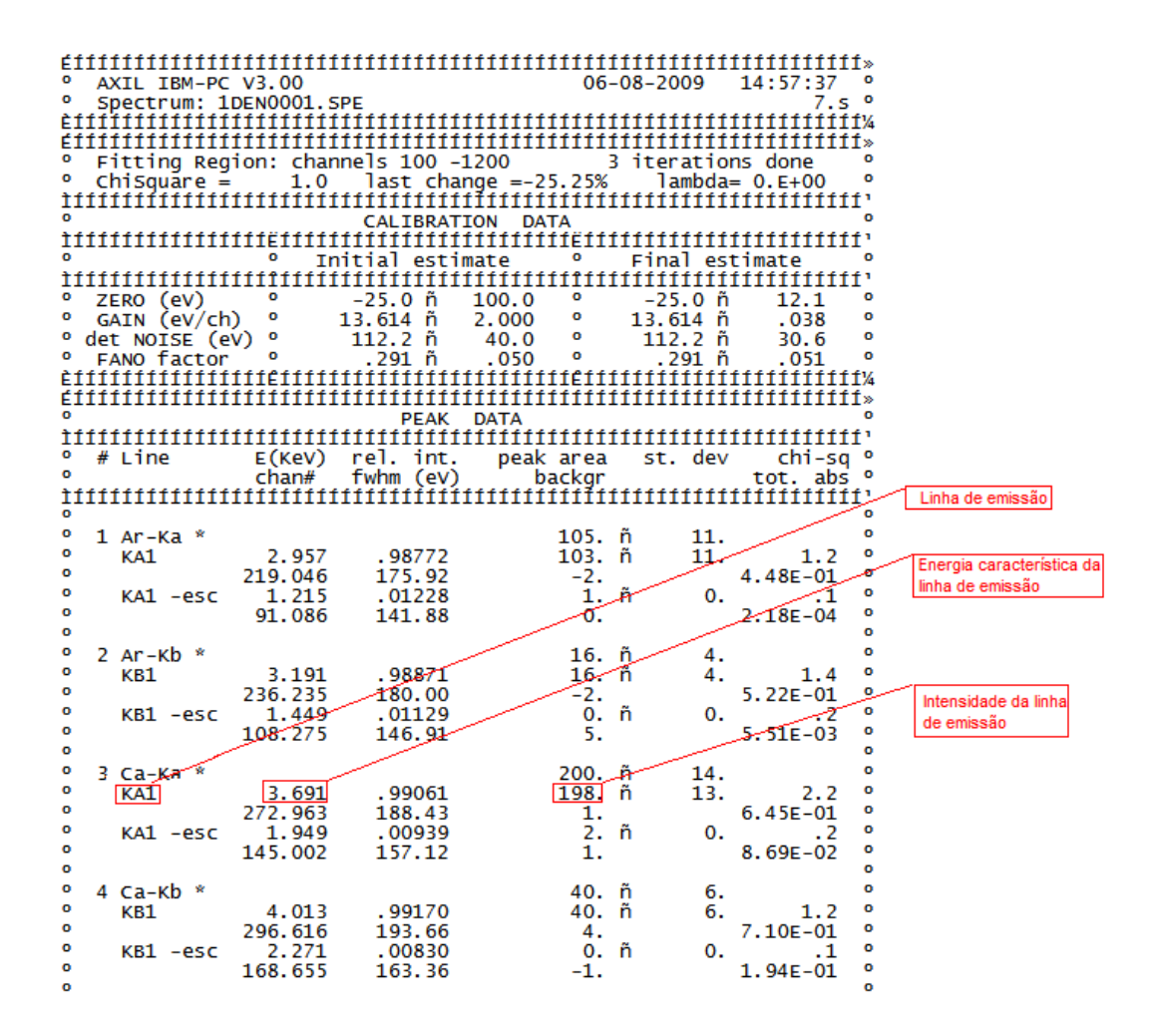

**Figura 11: Ilustração do arquivo (\*.OUT), destacando principais campos.**

Já no arquivo (\*.ASR), o conteúdo é mais resumido, por exemplo, o valor das intensidades corresponde só a intensidade da linha de emissão de maior probabilidade. Um exemplo deste arquivo pode ser visto na Figura 12.

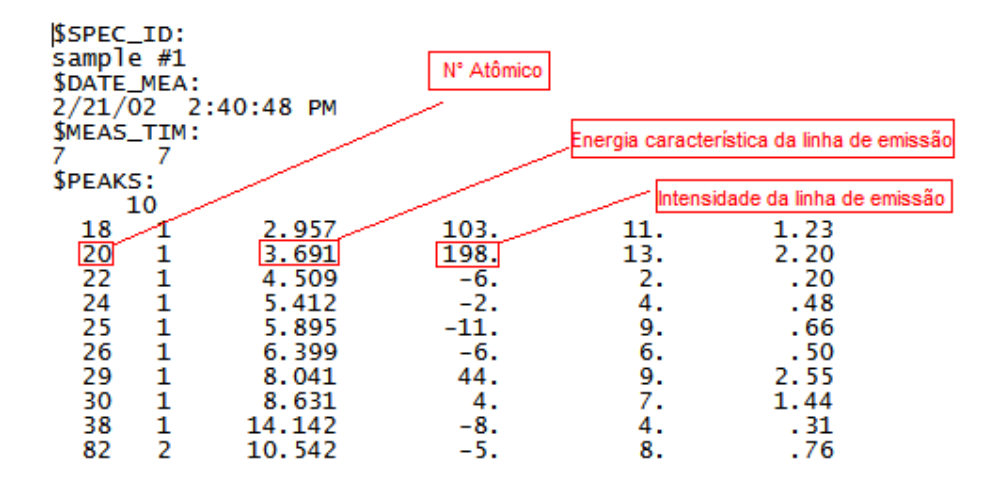

**Figura 12: Ilustração do arquivo (\*.ASR), destacando principais campos.**

#### **III.3 ALGORITMO DO SOFTWARE**

A seguir, serão enumerados os passos que o MapXRF deverá seguir (depois de implementado em C++) para reconstruir os mapas. Esta enumeração corresponde ao algoritmo básico do programa (lógica de funcionamento).

- **1. Abrir arquivo de bando de dados.** Este processo é realizado pelo computador sem a interferência do usuário.
- **2. Carregar na memória do computador o banco de dados referente aos elementos químicos da tabela periódica**. Isto significa construir a matriz de consulta das energias de cada linha de emissão por elemento químico na memória do computador.
- **3. Identificar o conjunto de arquivos da amostra**. Os arquivos com extensão \*.OUT são nomeados seguindo-se um padrão. Descartando-se a extensão do nome completo do arquivo de dados, os cinco últimos caracteres do nome correspondem ao índice do arquivo. Isto significa que os arquivos \*.OUT podem

iniciar no índice '00001' e avançar até o índice '99999'. Descartando-se também estes caracteres, o restante é considerado o identificador da série de dados (identificador da amostra). Nesta etapa do algoritmo, o usuário deverá indicar o primeiro e o último arquivo do lote que deverá ser processado.

- **4. Selecionar os elementos químicos de interesse**. O usuário fornece como entrada a lista de símbolos químicos que serão alvo do processo de construção dos mapas. O método de entrada depende dos requisitos de projeto – pode ser via interface gráfica como também por lista explicita digitada pelo usuário.
- **5. Repetir para cada elemento químico selecionado pelo usuário**
	- **a)** *Consultar o banco de dados para obter as energias das linhas de emissão do elemento químico selecionado*. Para cada elemento químico selecionado, um passo fundamental é destacar suas linhas de emissão. Varrendo-se a segunda coluna da matriz do banco de dados e comparando-se seus conteúdos com o símbolo químico do elemento selecionado, quando ocorrer coincidência de conteúdos, a linha de dados foi encontrada. Esta linha deve permanecer identificada até que todos os arquivos de dados tenham sido processados em relação ao elemento químico específico e suas energias de emissão.

# *b) Repetir para cada arquivo \*.OUT dentro do conjunto selecionado*

### **1.Abrir arquivo fornecido pelo QXAS (\*.OUT)**

## **2.Repetir para cada energia das linhas de emissão do elemento químico**

- Procurar em cada registro de dados no arquivo \*.OUT o campo 'Energia' e comparar com o valor da energia referente à linha de emissão do elemento químico selecionado extraído da linha identificada do banco de dados. Este processo de busca permanece até que se ache valores idênticos em ambas as fontes de informação.
- Memorizar o valor do campo 'Área' (área sob o pico) referente à linha de emissão do elemento químico.
- **3.Somar todas as áreas das linhas de emissão do elemento químico que foram memorizadas**. Esta área gerada pelo processo de soma corresponde à intensidade total da fluorescência, isto é, a contribuição de todas as contagens de fótons característicos

## **4.Armazenar este resultado na posição corresponde ao arquivo \*.OUT na matriz de base do mapeamento e correspondente ao elemento químico selecionado**.

*Neste ponto, todas as áreas de pico foram coletadas e os resultados preliminares estão em matrizes próprias para cada elemento químico.*

- *c) Repetir para cada ponto medido*
	- **1.Abrir arquivo de configuração do multicanal (\*.MCA)**.
	- **2.Localizar intensidade do feixe de radiação incidente no ponto**.
	- **3.Dividir (normalizar) o valor da intensidade fluorescente pelo valor da intensidade do feixe incidente**.
- *d) Salvar os valores normalizados em um arquivo texto no formato ASCII.*
- **6. Escolher o mapa a ser visualizado**.
- **7. Associar cada valor de intensidade do arquivo de um determinado elemento com um tom de cinza.** Nesta escala, o preto é a intensidade zero e o branco a maior intensidade normalizada presente nos dados.
- **8. Visualizar o mapa reconstruído**

Para o software reconstruir os mapas, são necessários alguns dados de configuração para seu pleno funcionamento:

- o diretório onde estão armazenados os arquivos (\*.OUT),
- os elementos químicos que serão reconstruídos os mapas,
- número de linhas e colunas que formam a matriz que representa o mapa,
- seleção do formato de saída dos mapas formato coluna ou na forma de matriz
- opção de normalização dos dados.

Estes dados de entrada deverão ser inseridos a partir da interface do programa.

Após o processo de normalização, o MapXRF salva em um arquivo texto tipo ASCII as intensidades fluorescentes dos elementos químicos – um arquivo para cada elemento químico. A forma de saída deste arquivo pode ser: dados na forma de matriz ou na forma de um vetor coluna. Estas duas opções são disponibilizadas para o usuário, para que a imagem possa ser aberta em outros visualizador de imagens, para uma possível manipulação da imagem formada.

A opção de visualização do mapa de intensidades fornecida ao usuário do MapXRF foi implementada utilizando o OpenGL que é uma biblioteca de funções específicas disponibilizadas para a criação e desenvolvimento de aplicativos gráficos. A biblioteca OpenGL foi produzida com C e C++ em mente, mas pode ser utilizada para diversas outras linguagens com um alto nível de eficiência tornando-se rápido no processo de associação dos valores das intensidades com tons de cores ou de cinzas. Esta opção facilita a análise, pois, imediatamente após o término do processo de reconstrução, os mapas reconstruídos podem ser visualizados eliminando a necessidade da utilização de um software adicional para a apresentação dos mesmos. Deve-se observar que cada mapa reconstruído nada mais é do que uma matriz e que cada elemento da matriz é um ponto medido na amostra (Figura 3).

# **CAPÍTULO IV**

#### **RESULTADOS E DISCUSSÃO**

#### **IV.1 APRESENTAÇÃO DO MAPXRF**

A seguir será apresentada a interface gráfica do MapXRF que é composta por quatro abas, divididas pelo tipo de informação, a primeira é chamada "Data", (Dados), a segunda "Matrix" (Matriz), a terceira "Normalization" (Normalização) e a quarta "Visualization" (Visualização). Além disso, foi reproduzida uma tabela periódica para facilitar a escolha dos elementos químicos. Este software foi desenvolvido segundo a metodologia descrita no CAPÍTULO III.

A Figura 13a, mostra os campos que devem ser preenchidos na aba "Data". O campo "Serie" (Série) refere-se à identificação da amostra e é preenchida pelo próprio software quando o usuário clica no botão "1st File (.\*OUT)" (Primeiro Arquivo (.\*OUT)) e seleciona o primeiro arquivo desta série. O campo "# Spectra" (número de espectros) fornece ao software o número de espectros (quantos pontos foram medidos na amostra) e é preenchido automaticamente quando o usuário seleciona o botão "Last File (\*.OUT)" (Último Arquivo (\*.OUT)) e escolhe o último arquivo da série.

O campo "Selected Element" (Elementos Selecionados) (Figura 13b) é preenchido quando o usuário pressiona o botão "Select" (Selecione) referente ao "Chemical Element" (Elemento Químico) e escolhe os elementos químicos que serão reconstruídos os mapas. Estes elementos estão disponíveis em uma interface gráfica (Figura 14) desenvolvida com a aparência de uma tabela periódica para facilitar a escolha, sendo que cada elemento químico é um botão. Existe a opção para se ressaltar apenas os elementos químicos presentes na amostra marcando a opção "Show chemicals available" (Mostrar elementos químicos disponíveis). Como resultado desta última ação, o MapXRF abre uma caixa de diálogo para que o usuário selecione o arquivo com extensão (\*.ASR) referente à amostra.

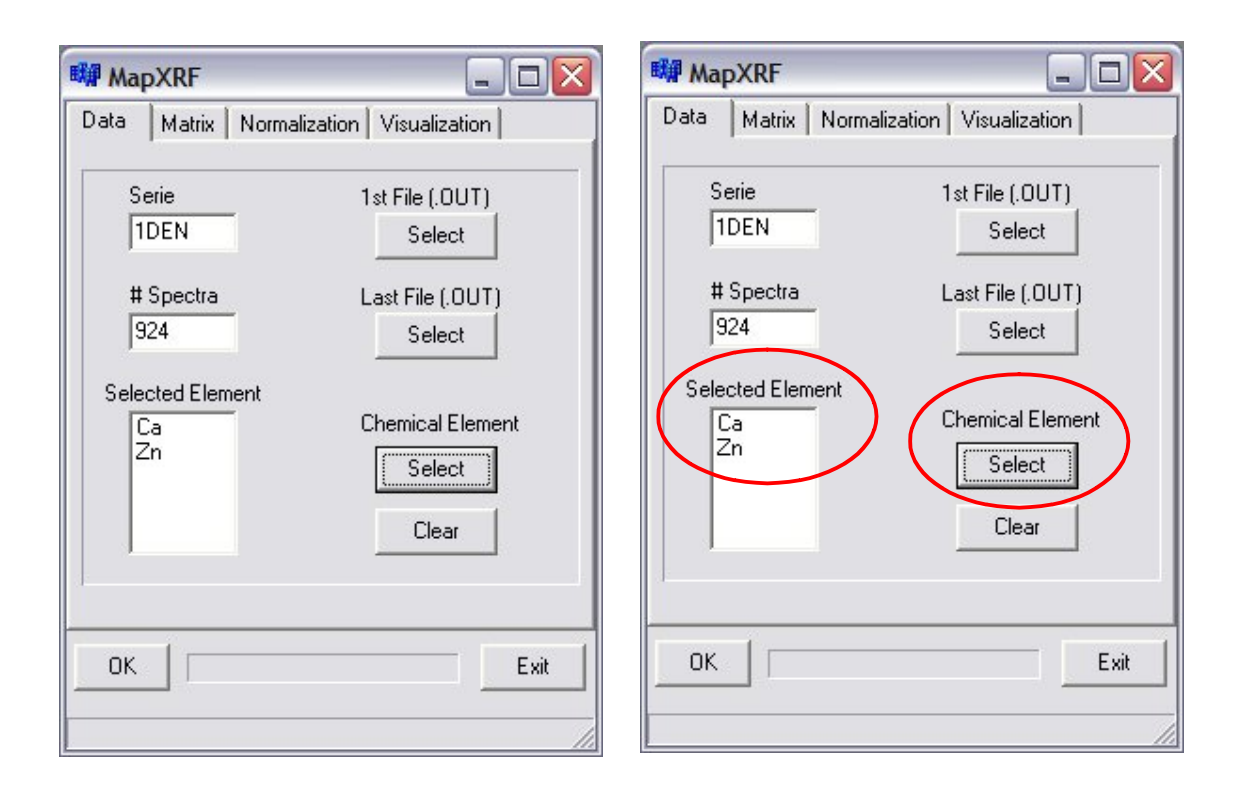

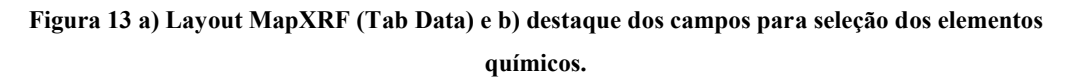

| <b>E# MapXRF</b> |                        |           |     |           |    |                         |             |                          |    |     |               |             |     |     |             | $\blacksquare$           | $\Box$ |
|------------------|------------------------|-----------|-----|-----------|----|-------------------------|-------------|--------------------------|----|-----|---------------|-------------|-----|-----|-------------|--------------------------|--------|
| H                |                        |           |     |           |    | $\overline{\mathbf{v}}$ |             | Show chemicals available |    |     |               |             |     |     |             |                          | He     |
| Li               | Be.                    |           |     |           |    |                         |             |                          |    |     |               | $\mathsf B$ | C   | N   | $\Box$      | $\mathord{\text{\rm F}}$ | Ne.    |
| Na               | Mg                     |           |     |           |    |                         |             |                          |    |     |               | 沟           | Si  | P   | $\mathbb S$ | $\Box$                   | Ar     |
| $\mathbb K$      | $\mathbb{C}\mathsf{a}$ | Sc.       | Ti  | $\forall$ | Cr | Mn                      | Fe          | Co.                      | Ni | Cu  | $\mathsf{Zn}$ | Ga          | Ge  | As: | Se          | Br                       | Kr.    |
| Rb               | Sr                     | Ÿ         | Zr  | Nb        | Mo | Tc.                     | Ru.         | Bh.                      | Pd | Ag  | Cd            | ln          | Sh  | Sb. | Te          |                          | Xe     |
| Cs               | Ba                     | $57 - 71$ | Hf  | Ta        | W  | Re                      | $\square$ s | Ir.                      | Pt | Au  | Hg            | T           | Pb  | Bi  | Po          | At                       | Rn.    |
| Fr               | Ra                     | Ac        | Th  | Pa        | U  | Np                      | Pu.         | Am                       | Cm | Bk. | Cf            | Es          | Fm. | Md  | No.         | Lr                       |        |
| 57-71            |                        | La        | Ce. | Pr        | Nd | Pm                      | Sm          | Eu.                      | Gd | TЬ  | Dy.           | Ho.         | Er  | Tm. | Yb          | Lu                       |        |
| OK               |                        |           |     |           |    |                         |             |                          |    |     |               |             |     |     |             |                          |        |

**Figura 14 Layout MapXRF (Tabela Periódica)**

A Figura 15, mostra a aba "Matrix" que é reservada para o usuário escolher a forma da saída dos dados: se eles serão de salvos no formato de matriz ou no formato de coluna. Além disso, também deve ser indicado o número de linha e o número de colunas que formam este mapa, para facilitar este procedimento, quando o usuário insere uma das duas informações, número de linhas ou colunas, o MapXRF automaticamente completa a outra, fazendo um cálculo simples: divide o número de espectros informado na aba"Data" pelo valor inserido e o resultado é o valor do outro campo. Nada impede que o usuário modifique estes valores depois. Esta informações são necessárias para a visualização dos mapas no MapXRF.

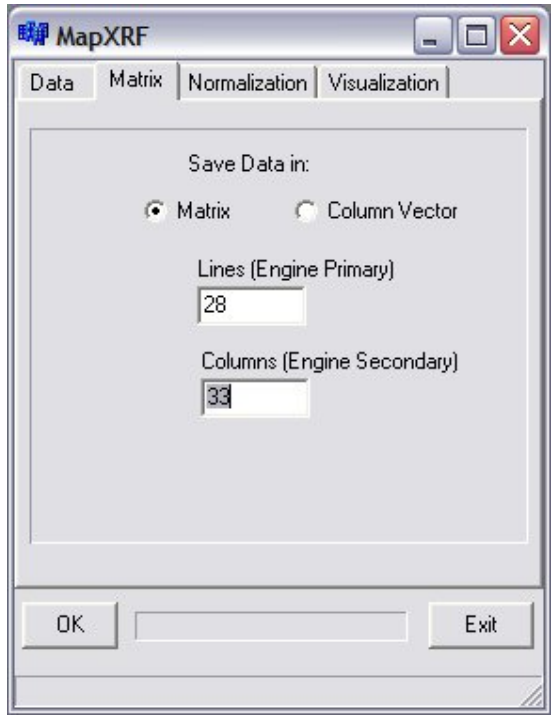

**Figura 15 Layout MapXRF (Tab Matrix)**

Como já foi mencionado, a opção de normalização (item c do passo 5 do algoritmo do software) é indicada para que os dados sejam mais coerentes com a realidade, pois todos os pontos medidos devem utilizar o mesmo critério. Como a intensidade do feixe incidente varia de um ponto para outro e com o propósito de tornar coerente a comparação entre os pontos, faz-se necessário a normalização. A Figura 16 mostra o Layout da aba "Normalization" que necessita de duas ações do usuário: que marque ou desmarque esta opção e também que indique o detector de monitoramento do feixe incidente. A versão do MapXRF implementado e apresentado como resultado foi adaptado para trabalhar com dados provenientes do LNLS. Neste laboratório, a intensidade do feixe disponível na linha de trabalho é monitorado constantemente por uma câmara de ionização. O sistema de controle da linha registra a intensidade do feixe lançando as leituras em um arquivo de extensão MCA. Neste arquivo estão presentes as intensidades do feixe durante toda a realização da prática experimental identificados os detectores que forneceram as leituras.

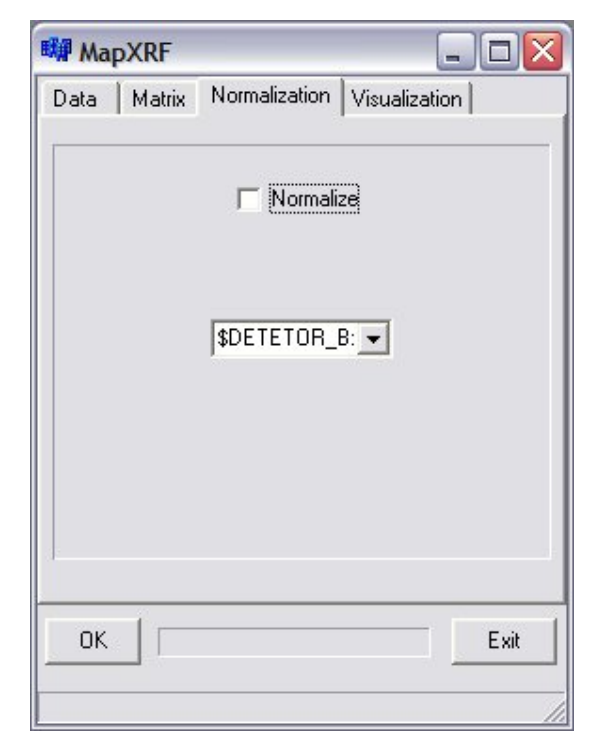

**Figura 16 Layout MapXRF (Tab Normalization)**

A última aba "Visualization", Figura 17, refere-se à opção fornecida pelo MapXRF de visualização dos mapas, facilitando e otimizando o processo de análise dos dados pois, logo após a aquisição dos dados de um mapa e do seu tratamento no QXAS, este pode ser visualizados e analisado, permitindo que pesquisador tome decisões de tal modo que ele possa corrigir ou diminuir os erros durante as medidas.

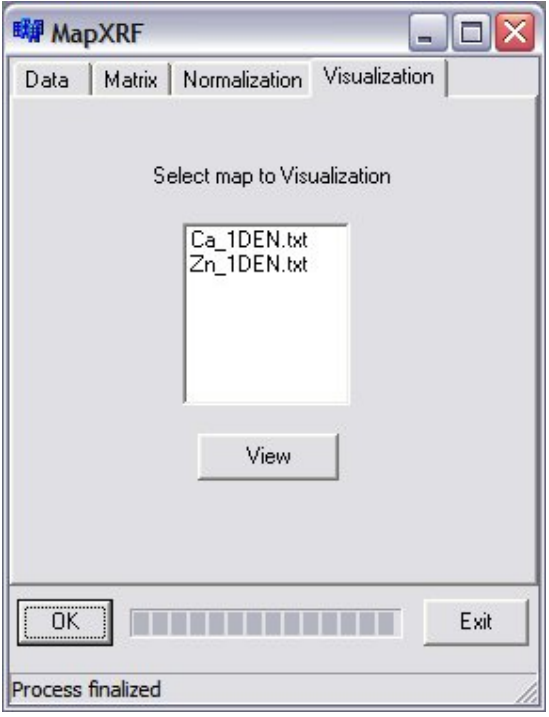

**Figura 17 Layout MapXRF (Tab Visualization)**

## **IV.2MAPAS RECONSTRUÍDOS**

As Figura 20, 23 e 26 são imagens de microscópio das amostras de dente, as Figura 18, 21 e 24 mostram mapas de distribuição elementar do Ca. As Figura 19, 22 e 25 são os mapas do elemento Zn. Todos estes mapas formam reconstruídos utilizando o MapXRF.

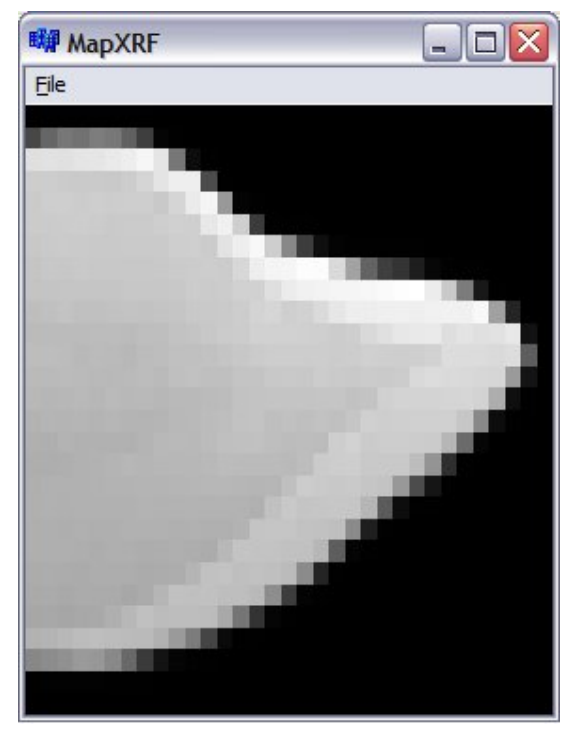

**Figura 18 Mapa de distribuição elementar do Ca (Amostra 1DEN)**

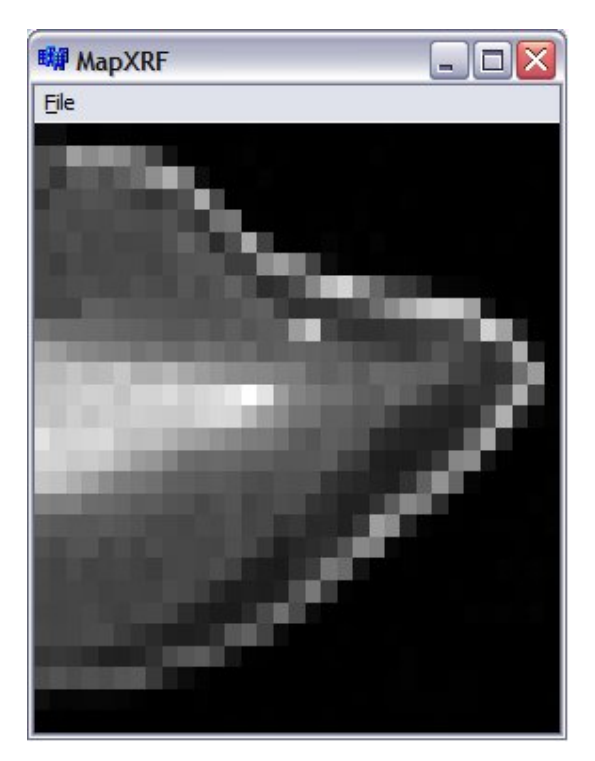

**Figura 19 Mapa de distribuição elementar do Zn (Amostra 1DEN)**

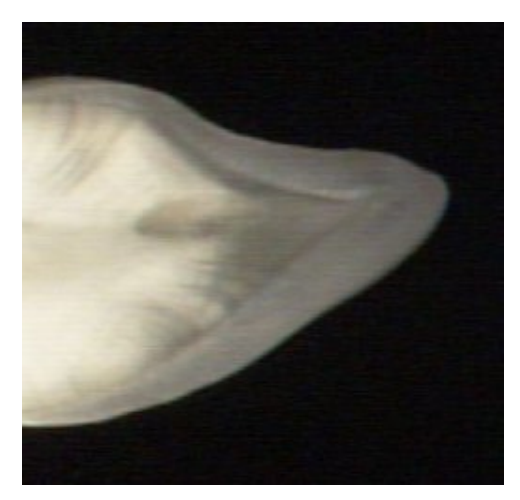

**Figura 20 Imagem Microscópica da amostra (1DEN) utilizada para validação do MapXRF.** 

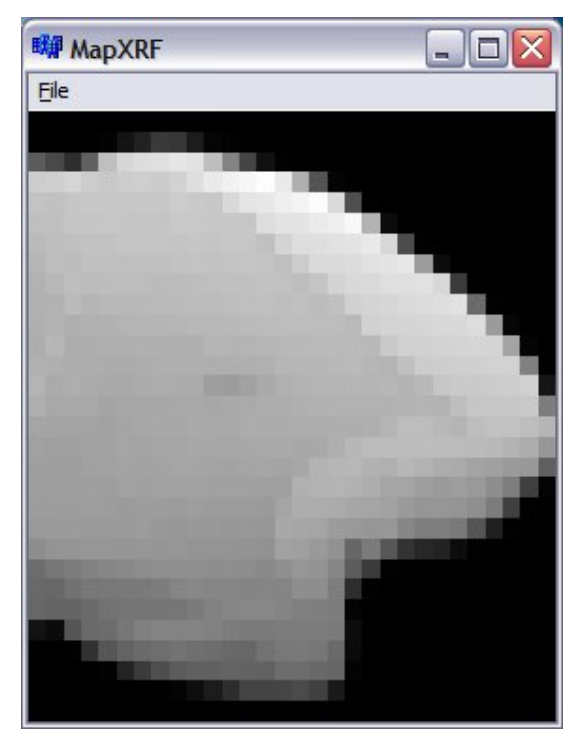

**Figura 21 Mapa de distribuição elementar do Ca (Amostra 2DEN)**

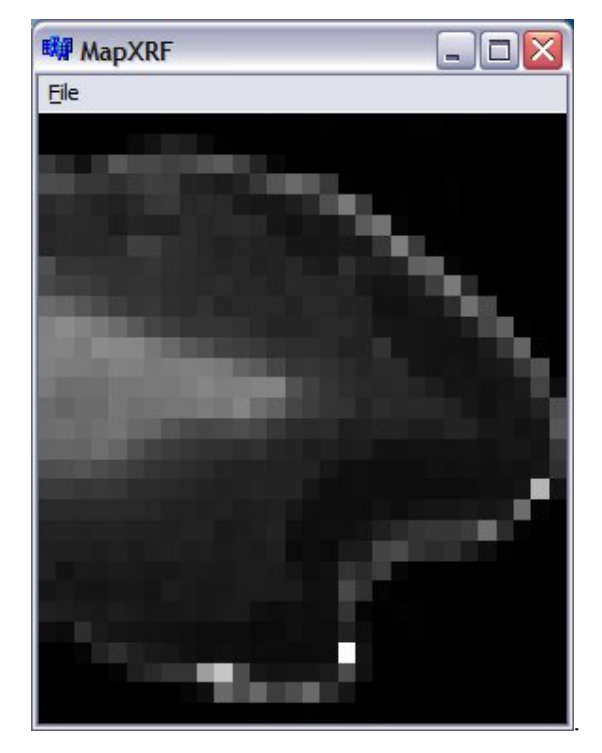

**Figura 22 Mapa de distribuição elementar do Zn (Amostra 2DEN)**

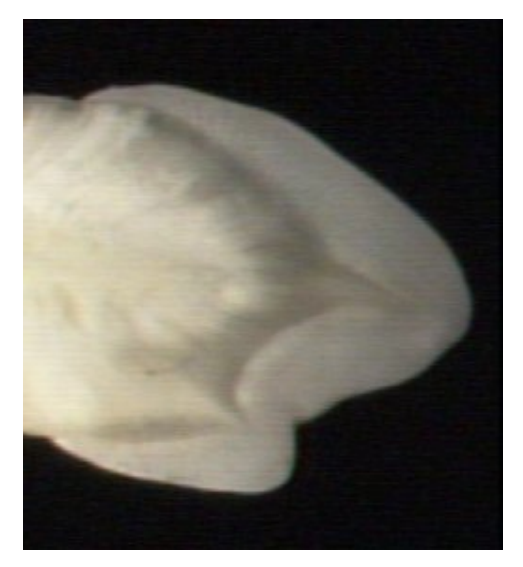

**Figura 23 Imagem Microscópica da amostra (2DEN) utilizada para validação do MapXRF.**

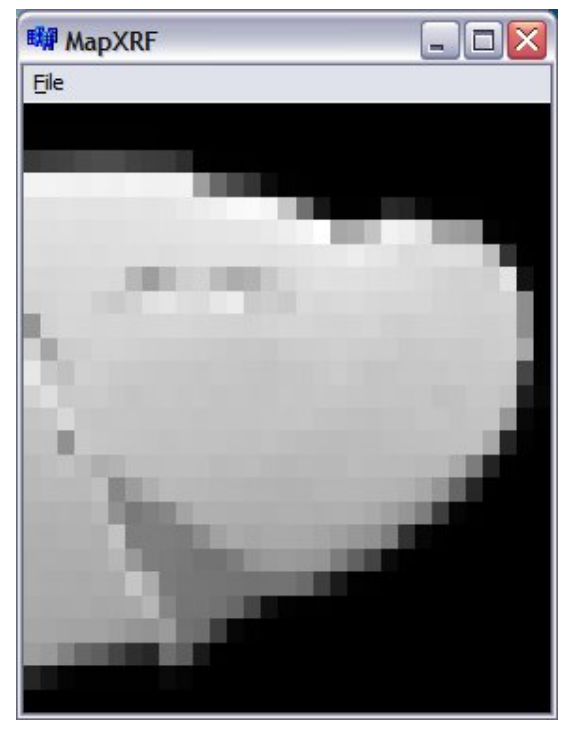

**Figura 24 Mapa de distribuição elementar do Ca (Amostra 2RAI)**

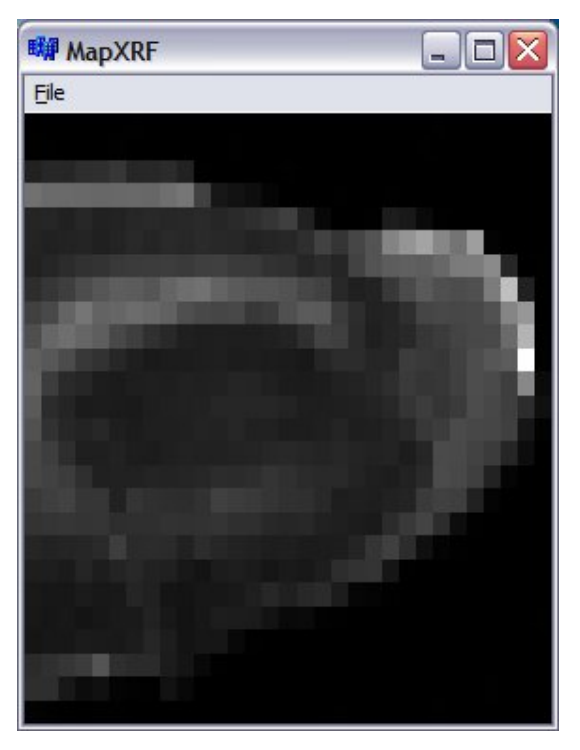

**Figura 25 Mapa de distribuição elementar do Zn (Amostra 2RAI)**

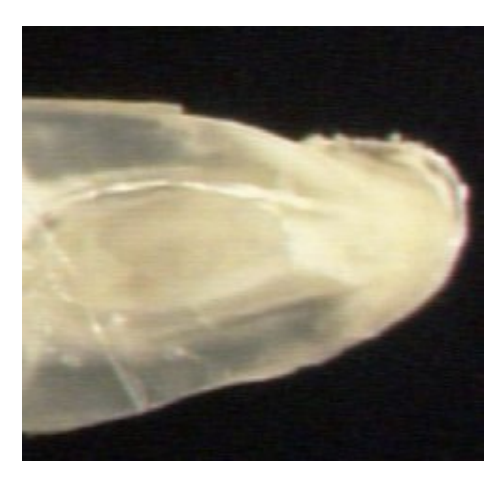

**Figura 26 Imagem Microscópica da amostra (2RAI) utilizada para validação do MapXRF** 

Observa-se nos mapas referentes à distribuição espacial do Ca, que a região do esmalte, está representada com um tom de cinza mais próximo do branco, com relação às outras regiões confirmando o funcionamento do MapXRF, pois como relatado por ANJOS *et. al.*(2004), IDE-EKTESSABI *et. al*.(2004), a distribuição de Ca apresenta um decréscimo na intensidade fluorescente ao se deslocar da região do esmalte em direção a dentina. Não existem alterações significativas do nível de Ca na região da dentina. Este comportamento foi semelhante para todas as amostras analisadas.

Pode ser observado também que os mapas referentes a distribuição Zn esta de acordo com a literatura, ANJOS *et. al*.(2004), IDE-EKTESSABI (2004) , observaram que o Zn é mais intenso na superfície do esmalte e na polpa do dente, sendo esta causada pela absorção de nutrientes transportados pelo sangue

As Figura 27, 28 e 29 são de uma amostra dentária que foi analisada, no trabalho DE SOUZA GUERRA (2009). As Figura 27 e 28, são mapas da distribuição elementar do Ca e do Zn, que estão de acordo com os resultados das outras amostras, já A Figura 29 é um mapa da distribuição elementar do Pb, que apresenta uma distribuição elementar com preferência na superfície do esmalte, podendo ser comprovado no mapa. A Figura 30 é uma imagem feita com um microscópio.

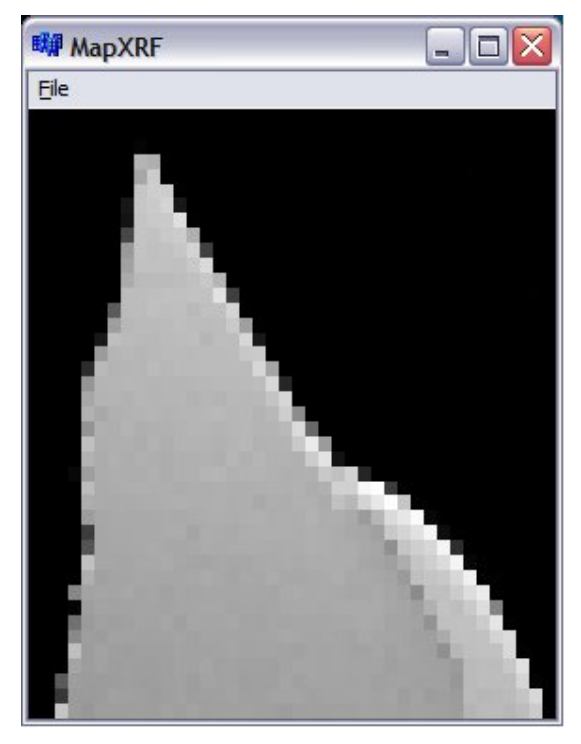

**Figura 27 Mapa de distribuição elementar do Ca.**

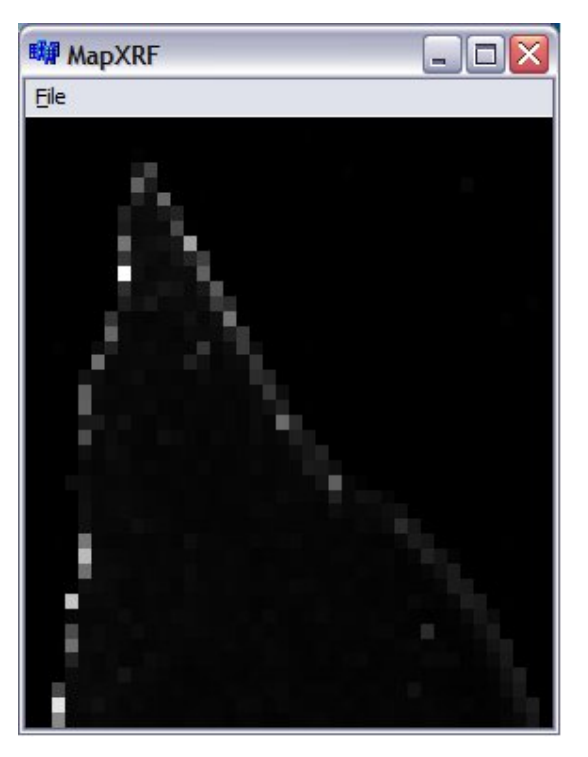

**Figura 28 Mapa de distribuição elementar do Zn.**

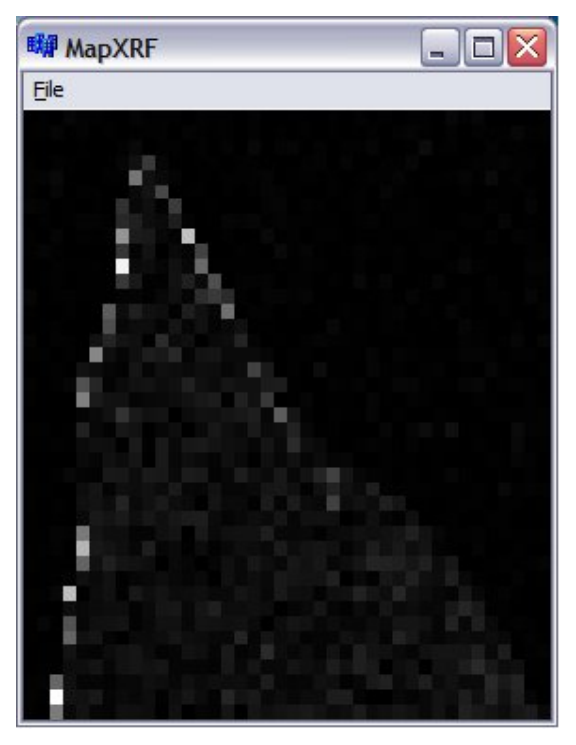

**Figura 29: Mapa de distribuição elementar do Pb.**

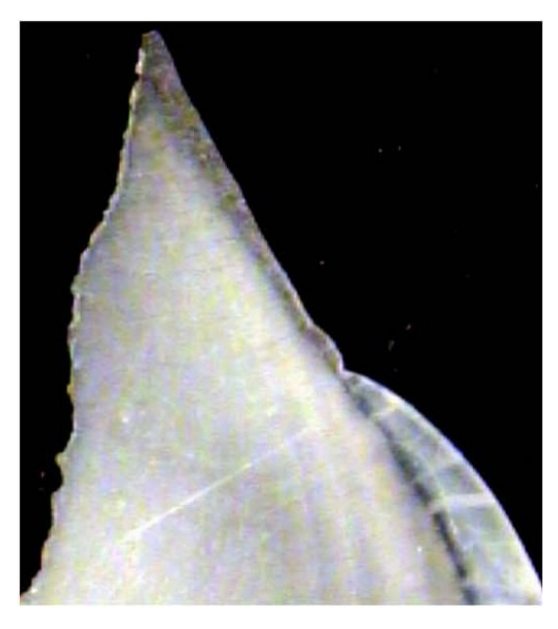

**Figura 30: Imagem Microscópica da amostra (33DA) utilizada para validação do MapXRF.**

|           | тарска та в светнренно до втардым |    |           |  |  |  |  |  |
|-----------|-----------------------------------|----|-----------|--|--|--|--|--|
| Elemento  |                                   |    |           |  |  |  |  |  |
| Químico   | . `я                              | Ph | $Ca + Pb$ |  |  |  |  |  |
| Linhas de |                                   |    |           |  |  |  |  |  |
| emissão   |                                   | 24 | ን6*       |  |  |  |  |  |
| Tempo(s)  |                                   |    |           |  |  |  |  |  |

**Tabela 1: Desempenho do MapXRF**

\*O valor 26 é referente a soma das linhas de emissão do Ca e do Pb

A Tabela 1 apresenta o tempo de execução do MapXRF, para a reconstrução do mapa do elemento químico Ca, que tem 2 linhas de emissão disponíveis e para a reconstrução do mapa do elemento químico Pb que tem 24 linhas de emissão disponíveis. Para cada mapa reconstruído é formada uma matriz 41X40 (1640 pontos). Além disso, foi testado também outra forma de entrada dos dados, pedindo para o MapXRF reconstruir os mapas dos dois elementos químicos em uma execução, mostrando que o tempo é praticamente a soma das duas reconstruções, fazendo separadamente. Este tempo que esta disponível é o tempo que o usuário solicitou a reconstrução até o momento que o software disponibiliza os arquivos para visualização. Para estes testes foi utilizado um notebook, com processador core 2 duo, 2 GHz e 2 Gb de memória.

## **IV.3 COMPARAÇÃO DAS IMAGENS GERADAS POR DOIS MÉTODOS DISTINTOS (VISUALIZAÇÃO) (MATLAB E MAPXRF)**

As Figura 31 a 34, são os mapas reconstruídos utilizando o MatLab (a), comparando com os reconstruídos pelo MapXRF (b), mostrando que a opção de visualização do MapXRF esta funcionando corretamente, pois os mapas estão visualmente iguais, ressaltando que não foi utilizado nenhum parâmetro de qualidade de imagem para esta comparação.

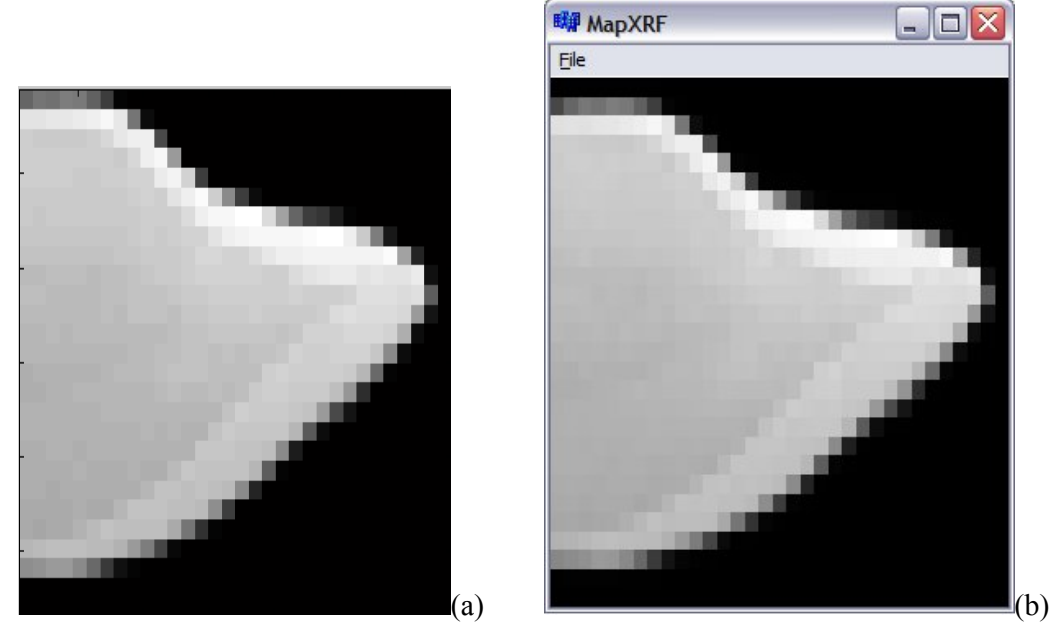

**Figura 31: Comparação dos mapas reconstruídos pelo MatLab (a) e pelo MapXRF (b) (Elemento químico Ca, amostra 1DEN)**

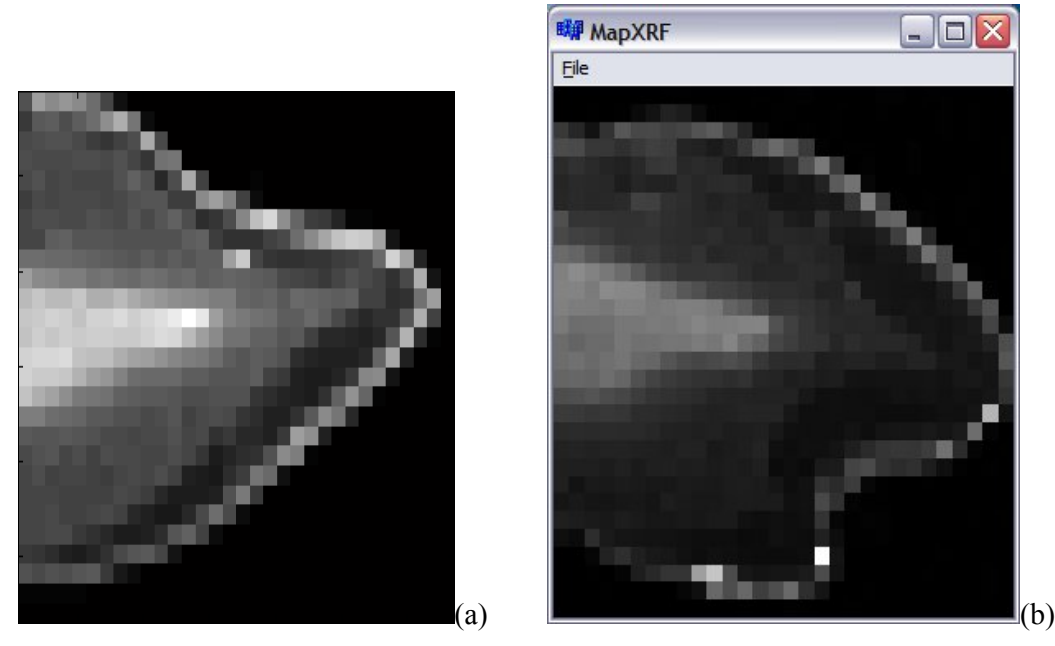

**Figura 32: Comparação dos mapas reconstruídos pelo MatLab (a) e pelo MapXRF (b) (Elemento químico Zn, amostra 1DEN)**

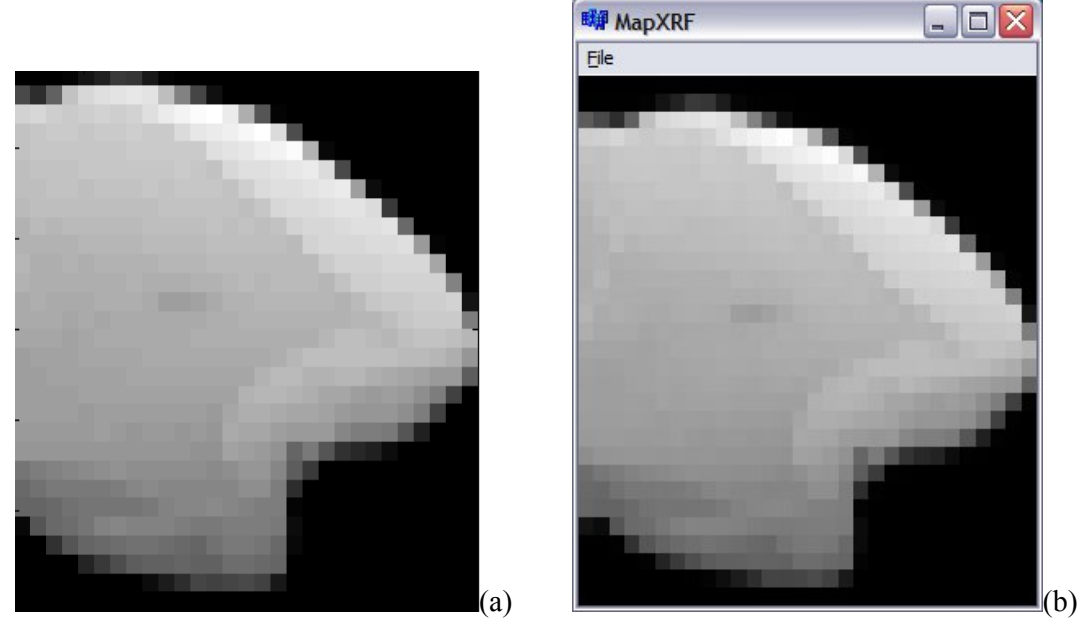

**Figura 33: Visualização Comparação dos mapas reconstruídos pelo MatLab (a) e pelo MapXRF (b) (Elemento químico Ca, amostra 2DEN)**

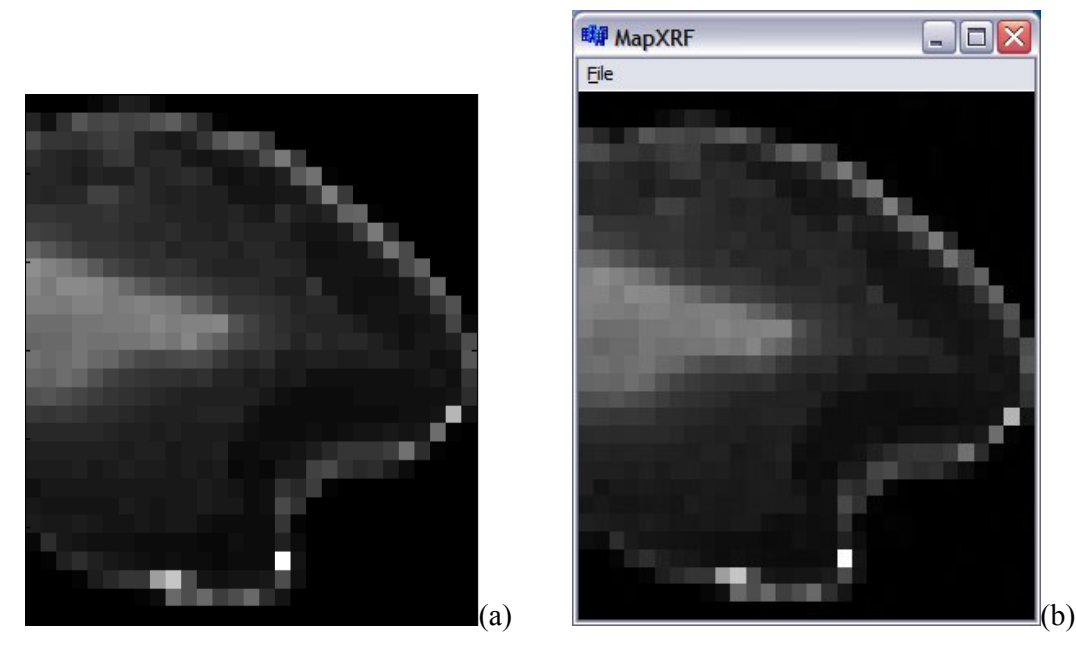

**Figura 34: Comparação dos mapas reconstruídos pelo MatLab (a) e pelo MapXRF (b) (Elemento químico Zn, amostra 2DEN)**

# **CAPÍTULO V**

#### **CONCLUSÕES**

O software (MapXRF) desenvolvido neste trabalho, mostrou-se uma ferramenta de grande importância para otimização do processo de analise dos dados de mapeamento utilizando a técnica de micro fluorescência de raios X. Observa-se na Tabela 1, que o tempo de execução do software para a reconstrução de um mapa de 1640 espectros, para o elemento chumbo (24 linhas de emissão disponíveis no banco de dados), foi de  $\pm 14$  s, um tempo muito menor se comparado ao que uma pessoa consegue fazer para todo o processo, cumprindo então com objetivo deste trabalho, que é de otimizar o processo de análise de dados de mapeamento obtidos usando a técnica de micro-fluorescência de raios X

Como mencionado na introdução, existem programas desenvolvidos com a intenção de otimizar o processo de análise de dados, mas poucos programas para tratamento dos dados focando a geração de mapas de distribuição elementar. Além disso, nenhum dos trabalhos referenciados nesta dissertação relata o desenvolvimento de um software dedicado que cumpra com todos os itens descritos na metodologia para a análise dos dados, confirmando a importância do desenvolvimento deste software.

O MapXRF foi validado utilizando as amostras de dente que foram apresentadas como resultados desta dissertação. Também como resultado, o MapXRF foi aplicado em um trabalho publicado na revista Applied Radiation and Isotopes que tinha como objetivo o estudo da distribuição elementar dos elementos Ca e Pb em dentes de crianças e para cumprir com o objetivo do trabalho era necessário reconstruir mapas de intensidades fluorescente. A referência deste trabalho é DE SOUZA GUERRA *et. al*.(2009).

Para o aprimoramento do software, futuramente será implementado a visualização dos mapas usando pseudo-cor, além do acréscimo de uma escala para guiar o usuário do MapXRF quanto a interpretação das cores associadas aos valores (intensidades). Será também desenvolvido um manual para auxiliar o usuário, assim como texto de explicação de como usar o software no momento da execução.

O código fonte deste software foi desenvolvido de tal maneira que pode ser adaptado para outras aplicações, como por exemplo, os cálculos necessários para a determinação da concentração de um elemento em uma amostra utilizando a técnica de TXRF. Esta adaptação já foi feita para o cálculo do limite de detecção, ficando como sugestão para trabalhos futuros uma aplicação completa para TXRF.

# **REFERÊNCIAS BIBLIOGRÁFICAS**

AKSIROV, A.M., *et. al.*, Bilological and Medical Applications of SR from Storage Rings of VEPP-3 and "Siberia-2". The Origin of Specific Changes of Small-Angle X-Ray Diffraction Pattern of Hair and their Correlation with the Elemental Content, *Nucl. Instr. And Meth.* A 470, 380-387, 2001.

AMPTEK INC.: http://www.amptek.com/xrf.html, 2010.

- ANJOS, M.J., BARROSO, R.C., PÉREZ, C.A., BRAZ, D., MOREIRA, S., DIAS, K.R.H.C., LOPES, R.T. "Elemental mapping of teeth using  $\mu$ SRXRF" *Nuclear Instruments and Methods in Physics Research B* 213 (2004) 569–573.
- ARFELLI, F., Synchrotron Light and Imaging System for Medical Radiology, *Nucl. Instr. And Meth.* A 454, 11-25, 2000.
- ARONOVA, M. A., KIM, Y. C., HARMON, R., SOUSA, A. A., ZHANG, G., LEAPMAN, R. D., "Reprint of "Three-dimensional elemental mapping of phosphorus by quantitative electron spectroscopic tomography (QuEST)" *J. Struct. Biol*. 160, 35 (2007).
- BARKLA, C., 1911, "The Spectra of the Fluorescent Rontgen Radiations", *Phil. Mag*., v. 22, pp.396-412
- BARNETT, H. A., HAM, K., BUTLER, L. G., "Synchrotron X-ray tomography for 3D chemical diffusion measurement of a flame retardant in polystyrene" *Nuclear Instruments and Methods in Physics Research. A* 582, 202 (2007).
- BECKHO, B., KANNIGIEßER, B., LANGO, N., WEDELL, R., WOL, H., 2006, *Handbook of Practical X-ray Fluorescence Analysis*, Springer-Verlag, Berlin, Heidelberg.
- BERNASCONI, G., TAJANI,A., KREGSAMER, P., 2000. *Manual for QXAS/AXIL* version 3.5. International Atomic Energy Agency,Vienna.
- CASTRO, C. R.F. 2006 *Tomografia Por Difração De Raios X Em Tecidos Biológicos Utilizando Radiação Síncrotron*, Tese de DSc COPPE/UFRJ, Rio de Janeiro, RJ, Brasil.
- DE SOUZA GUERRA, C.,GERLACH, R.F., PINTO, N.G.V., CARDOSO, S.C., MOREIRA, S., ALMEIDA, A.P., PEIXOTO, I.T.A., MELONI, C.H., MOTA, C.L., OLIVEIRA, L.F., BRAZ, D. , BARROSO, R.C., "X-ray fluorescence with synchrotron radiation to elemental analysis of lead and calcium content of primary teeth." *Applied Radiation and Isotopes* (2009), doi:10.1016/j.apradiso.2009.08.005
- IDE-EKTESSABI, A., SHIRASAWA, K. , KOIZUMI, A., AZECHI M., "Application of synchrotron radiation microbeams to environmental monitoring" *Nuclear Instruments and Methods in Physics Research. B* 213, 761-765, (2004).
- IAEA, 1970 Radioisotope X-ray fluorescence Spectro-metry. Viena, Internacional Atomic Energy Agency, In: Technical Reports series no.115, p. 102
- JENKIN, R.; GOULD, R. W.; GEDCKE, D., 2000, "Applied spectroscopy review", Wil. Int. Pub ., v. 35, pp. 129 – 150.

KAPLAN, I., 1972, "X-Ray and Atomic Structure", *Nuclear Physics*, 2 ed. Addison-Wesley,

KEMPSON, I., SKINNER,W., "Advanced analysis of metal distributions in human hair" *Sci. Total Environ*. 338, 213 (2005).

LNLS 2010a: http://www.lnls.br/lnls/cgi/cgilua.exe/sys/start.htm?sid=2

LNLS 2010b: http://www.lnls.br/lnls/cgi/cgilua.exe/sys/start.htm?sid=3#sinc

- PERIERA, G. R., ROCHA, H. S., ANJOS, M. J., FARIA, P., PEREZ, C. A., LOPES, R. T., "Computed tomography and X-ray fluorescence CT of biological samples",Nucl. Instrum. Meth. A 580, 951-954 (2007a).
- PEREIRA, G. R., LOPES, R. T., ANJOS, M. J., ROCHA, H. S., PEREZ, C. A., "X-ray fluorescence microtomography analyzing reference samples" Nucl. Instrum. Meth. A 579, 332 (2007b).
- PERIERA, G. R., ROCHA, H. S., ANJOS, M. J., FARIA, P., PEREZ, C. A., LOPES, R. T. "Elemental distribution mapping on breast tissue samples" European Journal of Radiology 68S (2008) S104–S108.
- SCHANTZ, J., NG, M. M. L., NETTO, P., MING, J. C. L., WONG, K. M., HUTMACHER, D. W., TEOH, S. H., MATER. SCI. ENG. C 20, 9 (2002).
- SMART, K. E., KILBURN, M. R., SALTER, C. J., SMITH, J. A. C., GROVENOR, C. R. M., "NanoSIMS and EPMA analysis of nickel localization in leaves of the hyper accumulator plant Alyssum lesbiacum", *Int. J. Mass Spectrom*. 260, 107 (2007).

SOULIE, J., 2009 "C++ Language Tutorial", http://www.cplusplus.com/doc/tutorial/.

TAKEDA, T. *et. al.,* Medical Aplications with Synchrotron Radiation in Japan, J. Sync. Rad. 5, 326-332, 1998.

- TOQUE, J. A. e IDE-EKTESSABI, A., "Reconstruction of Elemental Distribution Images From Synchrotron Radiation X-Ray Fluorescence Spectra", *International Journal of Modern Physics B* Vol. 23, No. 4 (2009) 557-569
- UO, M., ASAKURA, K., YOKOYAMA, A., ISHIKAWA, M., TAMURA, K., TOTSUKA, Y., AKASAKA, T., WATARI, F., "X-Ray Absorption Fine Structure (XAFS) Analyses of Titanium-Implanted Soft Tisue" *Dental. Materials Journal*. 26, 268 (2007).

XIANG, Y., BUTTNER-ENNEVER, J., COHEN, B., RAPHAN, T., Comput. Meth. Prog. Bio. 74, 221 (2004).

## **ANEXO**

### **CÓDIGO FONTE DO MAPXRF**

Este é o código principal do MapXRF, outras rotinas de apoio e de controle da interface gráfica não estão presentes. Será feita uma explicação de cada bloco do código, relacionando este à metodologia.

Esta é a parte inicial do código, que verifica se o preenchimento dos dados de entrada foi feito corretamente. Casa não tenha sido o MapXRF, apresenta na tela do computador os campos que devem ser preenchidos.

```
 //------------------------------------------------------------------
// Teste para o preenchimento dos dados
//--------------------------------------------------------------------
     if(Serie->Text == "Serie") {
       ShowMessage("Select 1th File (.OUT)");
       Button3->Click();
     }
    if(Nespectros->Text == 0) {
       ShowMessage("Select Last File (.OUT)");
       Button5->Click();
     }
     if(ListBox1->Items->Count==0) {
       ShowMessage("Engine Element");
       Button4->Click();
     }
     if(StrToInt(Linhas->Text) == 0 && RadioButton1->Checked==True ||
     StrToInt(Colunas->Text) == 0 && RadioButton1->Checked==True) {
       ShowMessage("Report # of rows and columns");
       // CRIA UMA INTERFACE
      Form4 = new TForm4(Application);
       // AGUARDA A INTERAÇÃO COM O USUÁRIO
       Form4->ShowModal();
       // DESTROI A INTERFACE
       delete Form4;
     }
```

```
 if(CheckBox2->Checked==false) {
  ShowMessage("Values are not standardized");
 }
```
Esta parte do código, faz a leitura do banco de dados, como pode ser observado nos itens 1 e 2 da enumeração dos passos que o software executa. Observando que a instrução "FOPEN" é que efetivamente abre o arquivo e a instrução FSCANF, lê os dados dentro do arquivo.

```
 //------------------------------------------------------------------
// Leitura do Banco de dados
//--------------------------------------------------------------------
   v=0; for(x=0;x<ListBox1->Items->Count;x++) {
       // ABRE O ARQUIVO DO BANCO DE DADOS
       arq = fopen("banco_axil.txt","r");
       fgets(str,499,arq);
       // CRIA UM VETOR COM 200 ENTRADAS
       dado = new fluorescencia[200];
       linhas_bd=70;
      for(i=0:i<1inhas_bdi:i++) {
         // LÊ DADOS DO ARQUIVO
         fscanf(arq,"%s",str);
         fscanf(arq,"%s",str);
         strcpy(dado[i].simbolo,str);
         // LÊ ENERGIA DAS LINHAS
        for(j=0;j<29;j++) {
           fscanf(arq,"%s",str);
          dado[i].energia[j]= atof(str);
         }
       }
```
O bloco a seguir corresponde ao item 4 da enumeração dos passos, é neste momento que os elementos químicos devem ser escolhidos para a reconstrução de seus mapas.

 //------------------------------------------------------------------ // Selecionar Elementos Químicos //--------------------------------------------------------------------

```
 arq_out=StrToInt(Nespectros->Text);
b=-1;for(y=0;y<100; y++ ) {
   if(!strcmp(dado[y].simbolo,ListBox1->Items->Strings[x].c_str()))
   {
     b=y;
     break;
   }
 }
 // FECHA ARQUIVO DO BANCO DE DADOS
 fclose(arq);
if(b==-1) {
   ShowMessage("Element not found");
   ShowMessage(ListBox1->Items->Strings[x].c_str());
  exit(1); }
```
Este bloco corresponde ao item 5.a, do passo a passo do software, onde o software após identificar os elementos de interesse, os relaciona com as energias das linhas de emissão, que foram adquiridas no banco de dados.

```
 //------------------------------------------------------------------
// Associar energia a elemento químico
//--------------------------------------------------------------------
   for(j=0;j<29; j++) {
       energia_usu[j]=dado[b].energia[j];
     }
   num li=29;
    // CRIA VETORES DE TAMANHO num_li
    mat = new float* [num_li];
   back_i = new int* [num_i];
    for(w=0:w<num_1iv++) {
      // CRIA VETORES DE TAMANHO arq_out
      mat[w]=new float [arq_out];
      back_i[w]=new int [arq_out];
     }
```
Esta parte do código refere-se ao item 5.b, dos passos que o MapXRF executa, é nesta parte que o software localiza as energias das linhas de emissão e posteriormente as intensidades referente a elas, somando as intensidades de cada linha de emissão do elemento químico, para obter a intensidade deste elemento. A instrução STRNCPY, copia um campo determinado em uma linha.

```
 //------------------------------------------------------------------
// Identificar valores das intensidades
//--------------------------------------------------------------------
     ProgressBar1->Max=num_li;
     StatusBar1->SimpleText="Processing values of intensities";
    for(n=0:n<num\_li;n++) {
       ProgressBar1->Position=n;
      for(j=0;j<arq_out;j++) {
         if(energia_usu[n]==0) {
          mat[n][j]=0; }
         sprintf(seq,"%04d",j+1);
         sprintf(nome,"%s%s.out",Edit1->Text,seq);
         // ABRE ARQUIVO *.OUT
        p = fopen(nome, "r");
        for(l=0;l<22;l++) {
           fgets(str,200,p);
         }
         for(l=0;l<500;l++) {
           fgets(str,200,p);
           strncpy(energia_s,str+18,9);
           energia_f=atof(energia_s);
           if(energia_f==energia_usu[n]) {
             strncpy(intensidade_s,str+40,10);
             mat[n][j]=atof(intensidade_s);
             if(mat[n][j]<0.0) {
              mat[n][j]=0.0; }
             fgets(str,200,p);
             strncpy(back_s,str+40,10);
             break;
 }
         }
```

```
 // FECHA ARQUIV *.OUT
     fclose(p);
   }
 }
 sprintf(saida,"%s_%s.txt",ListBox1->Items->Strings[x].c_str(),
                                                         Serie->Text);
 ListBox2->Items->Add(saida);
 // ABRE ARQUIVO DE SAIDA
calc\_inten = fopen(saida, "w+");
 ProgressBar1->Max=arq_out;
 StatusBar1->SimpleText="Calculating values of intensities";
 // CRIA VETOR DE TAMANHO arq_out
 i_total=new float [arq_out];
for(j=0:j<arg\_out:j++) {
   ProgressBar1->Position=j;
   intensidade_total=0;
  for(n=0; n<num li;n++) {
     intensidade_total=intensidade_total+mat[n][j];
   }
  i total[j]=intensidade total;
 }
 delete [] dado;
```
Neste bloco do código são executadas as instruções para que os valores das intensidades sejam normalizados, este processo refere-se ao item 5.c do passo a passo.

```
 //------------------------------------------------------------------
//Normalizar valores das intensidades
//--------------------------------------------------------------------
     ProgressBar1->Max=arq_out;
     StatusBar1->SimpleText="Normalizing values of intensities";
     if(CheckBox2->Checked==True) {
       // CRIA VETOR DE TAMANHO arq_out
      det_b=new float [arq_out];
       sprintf(linha_mca,"%s.MCA",Serie->Text);
       // ABRE ARQUIVO DE CONFIGURAÇÃO *.MCA
      mca=fopen(linha_mca,"r");
      for(w=0; w < arg_out * 60; w++) {
         fgets(mca_str,200,mca);
```

```
 strncpy(mca_str_det,mca_str+0,11);
   if(!strcmp(mca_str_det,Normalizar->Text.c_str())) {
     strncpy(mca_ioni2,mca_str+13,22);
     det_b[v]=atof(mca_ioni2);
    v=v+1; }
   }
   // FECHA ARQUIVO *.MCA
   fclose(mca);
  for(j=0;j<arq_out;j++) {
     ProgressBar1->Position=j;
     i_total[j]=i_total[j]/det_b[j];
   }
 }
```
Os dois últimos blocos correspondem ao item 5.d, onde o código salva os dados das intensidades no formato de matriz ou no formato coluna, sendo estes formatos representados pelas Figura 35a e 35b.

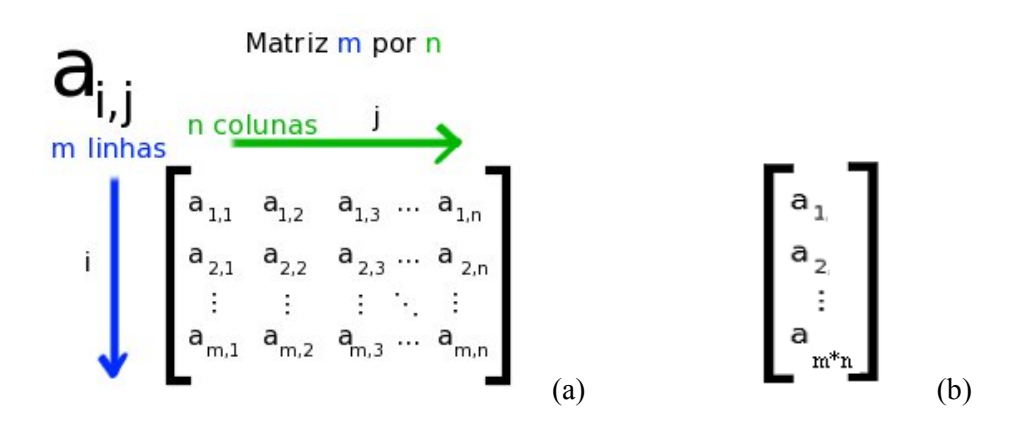

**Figura 35: Matriz básica de mapeamento (a) e vetor coluna (b).**

```
 //------------------------------------------------------------------
// Saída na forma de matriz
//--------------------------------------------------------------------
```

```
 if(RadioButton1->Checked==True) {
      mat_intensidade = new float* [StrToInt(Linhas->Text)];
       for(w=0;w<StrToInt(Linhas->Text);w++) {
         mat_intensidade[w]=new float [StrToInt(Colunas->Text)];
       }
     // ABRE ARQUIVO DE ENTRADA 
       in=fopen(saida,"r");
     // CRIA ARQUIVO DE SAIDA PARA MAPEAMENTO
       calc_inten=fopen(saida,"w+");
     for(i=0:i<arg\_out;i++) {
         mat_intensidade[i/StrToInt(Colunas->Text)]
                              [i%StrToInt(Colunas->Text)]=i_total[i];
       }
       for(i=0;i<StrToInt(Linhas->Text);i++) {
         for(j=0;j<StrToInt(Colunas->Text);j++) {
           fprintf(calc_inten,"%E ",mat_intensidade[i][j]);
 }
        fprintf(calc_inten,"\n");
       }
       fclose(in);
       fclose(calc_inten);
       for(w=0;w<StrToInt(Linhas->Text);w++) {
         delete [] mat_intensidade[w];
       }
       StatusBar1->SimpleText="Process finalized";
     }
  //------------------------------------------------------------------
// Saída na forma de coluna
//--------------------------------------------------------------------
     if(RadioButton2->Checked==True) {
      for(j=0:j<arg_out:j++) {
         fprintf(calc_inten,"%E\n",i_total[j]);
       }
       // FECHA ARQUIVO DE MAPEAMENTO
      fclose(calc_inten);
      StatusBar1->SimpleText="Process finalized";
     }
```

```
for(w=0:w<num_1i;w++) {
       delete [] mat[w];
     }
    delete [] i_total;
   }
  if(ListBox2->Items->Count!=0)
    Button7->Enabled=True;
}
```